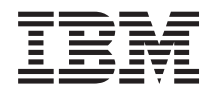

**System i**

**BladeCenter** および **System x** との **System i** 接続**: iSCSI** ネットワーク計画ガイド

バージョン *6* リリース *1*

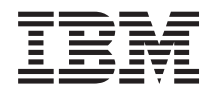

**System i**

**BladeCenter** および **System x** との **System i** 接続**: iSCSI** ネットワーク計画ガイド

バージョン *6* リリース *1*

#### ご注意

本書および本書で紹介する製品をご使用になる前に、 37 [ページの『特記事項』に](#page-42-0)記載されている情 報をお読みください。

本書は、IBM i5/OS のバージョン 6、リリース 1、モディフィケーション 0 (プロダクト番号 5761–SS1) に適用され ます。また、改訂版で断りがない限り、それ以降のすべてのリリースおよびモディフィケーションに適用されます。 このバージョンは、すべての RISC モデルで稼働するとは限りません。また CISC モデルでは稼働しません。

IBM 発行のマニュアルに関する情報のページ

http://www.ibm.com/jp/manuals/

こちらから、日本語版および英語版のオンライン・ライブラリーをご利用いただけます。また、マニュアルに関する ご意見やご感想を、上記ページよりお送りください。今後の参考にさせていただきます。

(URL は、変更になる場合があります)

お客様の環境によっては、資料中の円記号がバックスラッシュと表示されたり、バックスラッシュが円記号と表示さ れたりする場合があります。

 原 典: System i System i integration with BladeCenter and System x: iSCSI Network Planning Guide Version 6 Release 1 発 行: 日本アイ・ビー・エム株式会社

担 当: ナショナル・ランゲージ・サポート

第1刷 2008.2

# 目次

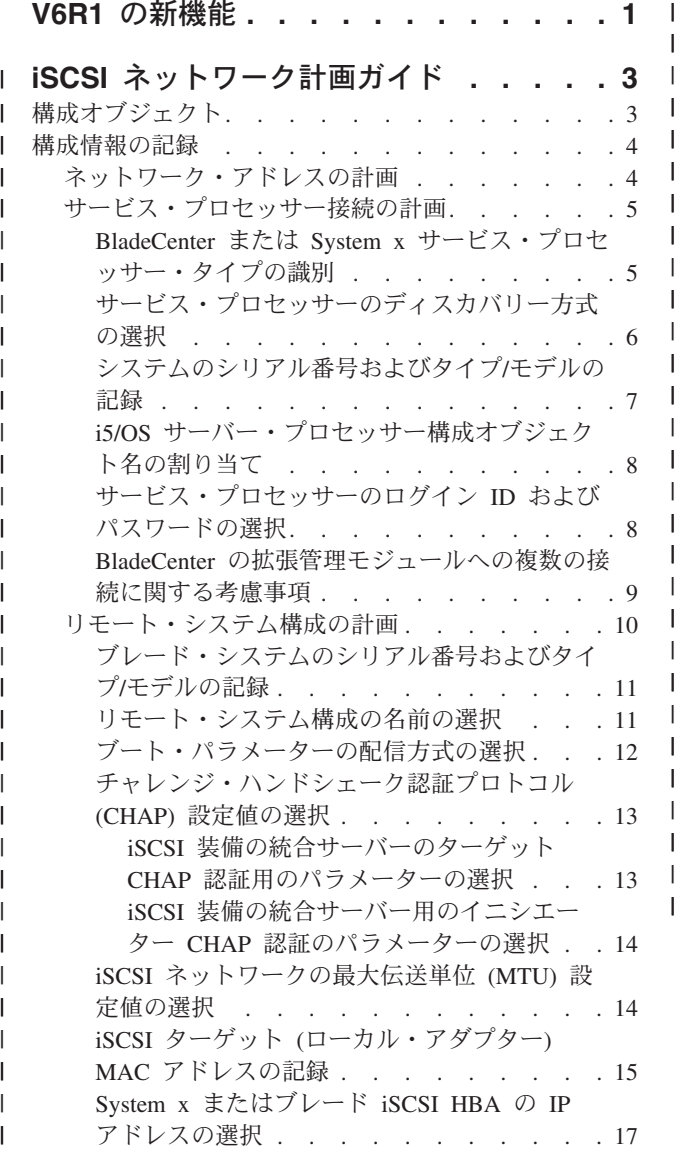

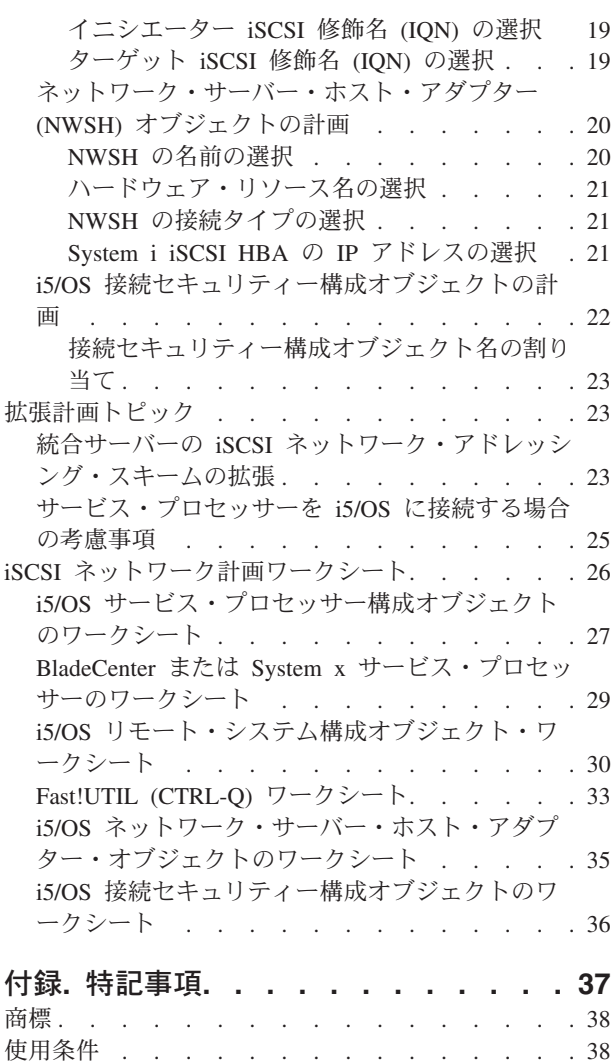

|

|||||

| | | || | | | || | | | | | || | | |  $\|$ 

## <span id="page-6-0"></span>**V6R1** の新機能

System i™ と BladeCenter® および System x™ トピック・コレクションの新機能または大幅に変更された機 能の説明をお読みください。

### **iSCSI** ネットワーク計画ガイド

「iSCSI ネットワーク計画ガイド」は、 [BladeCenter](http://www.ibm.com/systems/i/bladecenter/) および System x との System i 接続 の Web サイト (www.ibm.com/systems/i/bladecenter/) から i5/OS® Information Center に移動しました。

本書は、System i ハードウェアと、 BladeCenter または System x ハードウェアの接続を計画するときに 役立ちます。

また、この計画ガイドは、 BladeCenter および System x との System i 接続: iSCSI 装備の System x お よび Blade System PDF ファイルにも入っています。

### 新機能や変更内容を参照する方法

技術上の変更点を見やすくするために、Information Center では以下のものを使用しています。

- > イメージ。これは新規情報や変更情報の開始位置に付けられているマークです。
- 《 イメージ。これは新規情報や変更情報の終了位置に付けられているマークです。

PDF ファイルでは、新機能および変更された機能に関する情報の左端にリビジョン・バー (|) が表示され る場合があります。

このリリースの新機能や変更内容に関する他の情報を調べるには、 プログラム資料説明書を参照してくだ さい。

System i: BladeCenter および System x との System i 接続: iSCSI ネットワーク計画ガイド

## **iSCSI** ネットワーク計画ガイド |

<span id="page-8-0"></span>|

このガイドを使用して、 System i およびブレードまたは System x ハードウェアのネットワーク接続を計 | 画します。 |

| この資料の末尾にあるワークシートに、後でサーバーを構成するときに役立つ値を記入します。指示がある まで、ワークシートに記入しないでください。 |

このガイドは、別の PDF としてダウンロードできます。 BladeCenter および System x との System i 接 | 続: iSCSI ネットワーク計画ガイド を参照してください。 |

計画ワークシートの中の項目は、項目 ID を使用して、本書の中で参照されます。例えば、i5/OS サービ | ス・プロセッサー構成オブジェクト・ワークシートの中の名前項目は、項目 ID SP1 を使用して参照され |

ます。以下のワークシート項目 ID の命名規則は、このガイド全体を通して使われています。 |

**SP***n* i5/OS サービス・プロセッサー構成オブジェクト・ワークシートの項目

**XSP***n* BladeCenter または System x サービス・プロセッサー構成ワークシートの項目

**RS***n* i5/OS リモート・システム構成オブジェクト・ワークシートの項目

**CQ***n* Fast!UTIL (CTRL-Q) ワークシートの項目 |<br>|<br>|<br>|<br>|

**NH***n* i5/OS ネットワーク・サーバー・ホスト・アダプター・オブジェクトのワークシートの項目

**CS***n* i5/OS 接続セキュリティー構成オブジェクトのワークシート

## □ 構成オブジェクト

|

l i5/OS オブジェクトは、統合サーバーの接続とハードウェアのアスペクトを構成します。

4 [ページの図](#page-9-0) 1 に、統合サーバーのハードウェア、接続、および i5/OS オブジェクトを示します。 iSCSI | ネットワーク計画ワークシートのフィールドの項目 ID が、図の中のコンポーネントの隣にリストされて | います。以下の作業を実行するときは、この図を使用してフィールドを識別してください。 | |

<span id="page-9-0"></span>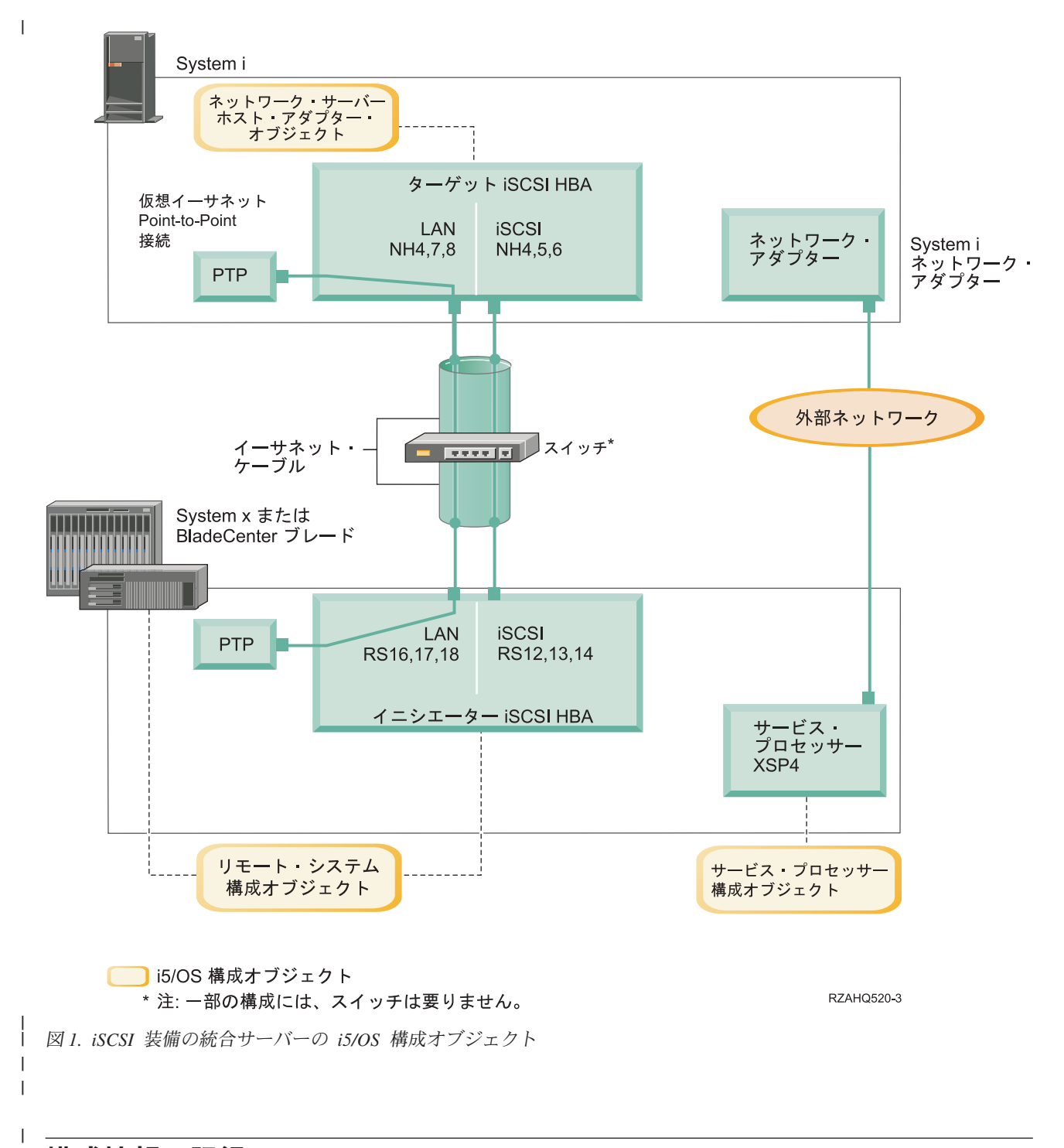

## 構成情報の記録

|

以下の作業を実行して、統合サーバーの iSCSI ネットワークのアドレッシング方式を選択します。 |

ユーザーは、 iSCSI [装備の統合サーバーの概念の](integratedserverconcepts.htm)説明に精通している必要があります。 |

## □ ネットワーク・アドレスの計画

統合サーバーの iSCSI ネットワークの一部のネットワーク・アドレスを指定する必要があります。 |

<span id="page-10-0"></span>3 [ページの『構成オブジェクト』](#page-8-0) に示すすべての接続のうち、アドレスが組み込まれる iSCSI ネットワー | クについては値を定義する必要があります。使用すべき値がわからない場合は、 17 [ページの『](#page-22-0)System x ま | たはブレード iSCSI HBA の IP [アドレスの選択』](#page-22-0) および 21 ページの『[System i iSCSI HBA](#page-26-0) の IP アド | [レスの選択』](#page-26-0) にある値を使用してください。 これらの例では、ご使用の iSCSI ネットワークは分離され | たイーサネット・スイッチを使用し、また、192.168.99 で始まる IP アドレスを使用した別のネットワーク | を使用していないことを前提にしています。 |

ユーザー独自のアドレス方式を使用する予定がある場合は、例の中のアドレスに照らして検査できます。 |

## □ サービス・プロセッサー接続の計画

| 以下の手順を実行して、サービス・ブロセッサー構成オブジェクトについての情報を記録します。

- l BladeCenter 管理モジュール用、または System x サービス・プロセッサー用に、 i5/OS サービス・プロ セッサー構成オブジェクトがすでに作成されている場合は、以下の手順を実行します。  $\blacksquare$
- 1. 既存のサービス・プロセッサー構成オブジェクトを再利用します。 |
- 2. 既存のサービス・プロセッサー構成オブジェクト名をワークシート項目 **SP1** に記録します。 |
- 3. ワークシート項目 **SP1** の 既存 **(Existing)** というラベルが付いているボックスにチェック・マークを 付けます。 | |
- 4. 10 [ページの『リモート・システム構成の計画』に](#page-15-0)進みます。 |
- | 新しい i5/OS サービス・プロセッサー構成オブジェクトを作成する必要がある場合:
- 1. ワークシート項目 **SP1** の 新規 **(New)** というラベルが付いているボックスにチェック・マークを付 けます。 | |
- 2. 次の作業に進みます。 |
- 関連資料 |
- 27 ページの『i5/OS [サービス・プロセッサー構成オブジェクトのワークシート』](#page-32-0) |
- このワークシートを使用して、 i5/OS サービス・プロセッサー構成オブジェクトの値を記録します。 |

### **BladeCenter** または **System x** サービス・プロセッサー・タイプの識別 |

Ⅰ 以下の手順を実行して、統合サーバーのハードウェアに取り付けられているサービス・プロセッサーのタイ プを記録します。 |

- BladeCenter の格納装置 (シャーシ) は、以下のものを持つことができます。 |
- **| 管理モジュール (MM)** |
- v 拡張管理モジュール (AMM) |
- System x モデルは、以下のものを持つことができます。 |
- | リモート監視プログラム・アダプター II (RSA II) およびベースボード管理コントローラー (BMC)
- | BMC のみ
- System x モデルが RSA II を持っているのか BMC (RSA II なし) しか持っていないのかわからない場合 |

| は、 BladeCenter and System x models supported with  $SCSI$  Web  $\sim \tilde{\nu}$  (www.ibm.com/systems/i/ bladecenter/iscsi/servermodels/ ) を参照してください。 |

| • Web ページで、ご使用の System x モデルが <mark>組み込み</mark> または 必須 RSA II SlimLine サービス・プロ セッサーを使用していることが示されている場合、ご使用のサービス・プロセッサー・タイプは RSA II です。 | |

<span id="page-11-0"></span>| • Web ページで、ご使用の System x モデルでは RSA II SlimLine サービス・プロセッサーが オプショ ン であることが示されている場合は、ご使用の System x モデルの注文番号を調べて、RSA II SlimLine サービス・プロセッサー (部品 73P9341) がご使用のシステム構成の一部として組み込まれているかを判 別する必要があります。 | |  $\blacksquare$ 

ワークシートの項目 **XSP1** のサービス・プロセッサー・タイプの隣のボックスにチェック・マークを付け | てください。 |

#### 関連資料 |

- 27 ページの『i5/OS [サービス・プロセッサー構成オブジェクトのワークシート』](#page-32-0) |
- このワークシートを使用して、 i5/OS サービス・プロセッサー構成オブジェクトの値を記録します。 |

### □ サービス・ブロセッサーのディスカバリー方式の選択

IBM® Director サーバーは、サービス・プロセッサー、サーバー、およびその他のコンピューターの、ネッ | トワーク上の位置を確認するために使用されます。 |

サービス・プロセッサーは、 BladeCenter サーバーまたは System x プロダクトの一部です。 これには、 | サーバーの電源をオン/オフするために使用するインターフェースがあります。 IBM Director は、これらの | | サーバーのいずれかから情報を受け取ると、その情報を保管し、さらにそのサーバーと相互作用を行い、管 | 理を行うためのインターフェースを提示します。|

BladeCenter または System x サービス・プロセッサー・インターフェースの場合は、iSCSI ネットワーク | を使用するより、会社のキャンパス LAN またはイントラネットなどの外部ネットワークを使用すること | をお勧めします。 i5/OS IBM Director サーバーは、このインターフェースを使用して、サービス・プロセ | ッサーをディスカバリーして、ホストされるシステムの状態を管理します。 IBM Director は、 iSCSI ネ | ットワークで実行されるようにセットアップされることはありません。 i5/OS が、プロセッサー通信にサ | ービスを与えるネットワークの構成の決定に影響する考慮事項については、 25 [ページの『サービス・プロ](#page-30-0) | セッサーを i5/OS [に接続する場合の考慮事項』](#page-30-0) を参照してください。 |

ネットワーク上でサーバーをディスカバリーするために IBM Director が使用する方式には、以下の 3 つ | があります。 すべてのオプションが、すべてのタイプのサービス・プロセッサーで作動できるわけではあ | りません。方式は次のとおりです。 |

#### **IP** アドレスによるディスカバリー |

v このディスカバリー方式は、すべてのタイプのサービス・プロセッサーでサポートされ、 DNS サーバーまたはマルチキャスト・アドレッシングのサポートが必要ないので、お勧めできます。

#### ホスト名によるディスカバリー |

 $\blacksquare$ |

| | | • このディスカバリー方式は、リモート・スーパーバイザー II (RSA II)、管理モジュール、また は、拡張管理モジュールの各サービス・プロセッサーに対して使用できます。サービス・プロセ ッサーが接続される先のネットワークには、DHCP サーバーがなければなりません。

#### **Service Location Protocol (SLP)** よるディスカバリー |

このディスカバリー方式は、リモート・スーパーバイザー II (RSA II)、管理モジュール、また は、拡張管理モジュールの各サービス・プロセッサーに対して使用できます。 | |

| サービス・プロセッサーに対してどのディスカバリー方式を使用するかを決めて、以下の手順のいずれかを 実行します。 |

### Ⅰ どの方式がどのサービス・ブロセッサーで作動するかを確認するには、また、これらの方式の詳細について Ⅰ は、 [統合サーバーのためのサービス・プロセッサー接続](serviceprocessorconnection.htm) を参照してください。

- l · IP アドレスによるディスカバリーを選択する場合は、以下の手順を実行してください。
	- **6** System i: BladeCenter および System x との System i 接続: iSCSI ネットワーク計画ガイド
- <span id="page-12-0"></span>1. ワークシート項目 **SP4** 内の IP アドレスというラベルが付いているボックスにチェック・マークを 付けます。 | |
- 2. オプション: サービス・プロセッサー・ホスト名をワークシート項目 XSP2 に記録します (ブランク でもかまいません)。 サービス・プロセッサーが、その他のシステム (PC、サーバー、など) が接続 されている LAN と同じ LAN に接続されている場合、通常の LAN ホスト名割り当てポリシー (別 の PC をネットワークに追加する場合と同じポリシー) を使用して、ホスト名をサービス・プロセッ サーに割り当ててください。 | | | |  $\blacksquare$
- 3. ワークシート項目 **XSP3** の 使用不可 **(DHCP** 用**)** というラベルが付いたボックスにチェック・マー クを付けます。 | |
- 4. ワークシート項目 **XSP4**、**XSP5**、および **XSP6** のアドレス値に記入します。 |
- i5/OS が (IBM Director サーバーを介して) サービス・プロセッサーと直ちに通信ができる TCP/IP アドレス・サブネットを選択してください。 | |
- サービス・プロセッサーが、その他のシステム (PC、サーバー、など) が接続されている LAN と同 じ LAN に接続されている場合、通常の LAN IP アドレス割り当てポリシー (別の PC をネットワ ークに追加する場合と同じポリシー) を使用して、IP アドレスをサービス・プロセッサーに割り当て てください。 | | | |
- | ホスト名によるディスカバリーを選択する場合は、以下の手順を実行してください。
- 1. ワークシート項目 **SP3** 内のホスト名というラベルが付いたボックスにチェック・マークを付けま す。 | |
- 2. サービス・プロセッサー・ホスト名をワークシート項目 **XSP2** に記録します。 サービス・プロセッ サーが、その他のシステム (PC、サーバー、など) が接続されている LAN と同じ LAN に接続され ている場合、通常の LAN ホスト名割り当てポリシー (別の PC をネットワークに追加する場合と同 じポリシー) を使用して、ホスト名をサービス・プロセッサーに割り当ててください。 | | | |
- 重要**:** 指定するサービス・プロセッサー・ホスト名が、ご使用のネットワーク・ドメイン・ネーム・ サーバー (DNS) に登録済みであることを確認してください。 | |
- 3. ワークシート項目 **XSP3** 内の 使用可能 (DHCP 用) というラベルが付いたボックスにチェック・マ ークを付けてください。 | |
- 4. ワークシート項目 **XSP4**、**XSP5**、および **XSP6** をブランクのままにします。 |

#### 関連資料 |

- 27 ページの『i5/OS [サービス・プロセッサー構成オブジェクトのワークシート』](#page-32-0)  $\mathbf{L}$ |
- このワークシートを使用して、 i5/OS サービス・プロセッサー構成オブジェクトの値を記録します。  $\blacksquare$

### システムのシリアル番号およびタイプ**/**モデルの記録 |

| 以下の手順を実行して、統合サーバー・ハードウェアのシリアル番号とタイブ/モデル情報を記録します。

- 1. BladeCenter または System x シャーシで、システムのシリアル番号、タイプ、およびモデル値が記載さ | れているラベルを見つけます。 ブレードを取り付ける場合は、 BladeCenter シャーシの値を見つけま す。 ラベルは、ブレードの上に貼らないでください。 |  $\blacksquare$
- 2. BMC サービス・プロセッサーだけ (RSA II なし) が取り付けられている System x モデルを取り付け | る場合は、ワークシートの項目 **SP5** と **SP6** はブランクのままにしてください。 8 [ページの『](#page-13-0)i5/OS [サーバー・プロセッサー構成オブジェクト名の割り当て』に](#page-13-0)進みます。 |  $\blacksquare$
- | 3. その他のすべての構成の場合、以下の手順を実行してください。|
- a. シリアル番号値をワークシート項目 **SP5** に記録します。 |

<span id="page-13-0"></span>b. タイプおよびモデルの値をワークシート項目 **SP6** に記録します。 タイプ値およびモデル値には、 スペースまたはダッシュ ('-') を入れないでください。 例えば、 System x モデル x460、タイプ 8872 およびモデル 1RU の場合、88721RU と記録します。 | | |

#### 関連資料 |

- 27 ページの『i5/OS [サービス・プロセッサー構成オブジェクトのワークシート』](#page-32-0) |
- このワークシートを使用して、 i5/OS サービス・プロセッサー構成オブジェクトの値を記録します。 |

### **i5/OS** サーバー・プロセッサー構成オブジェクト名の割り当て |

BladeCenter または System x サービス・プロセッサーへの i5/OS 接続を構成するために作成する i5/OS | | サービス・プロセッサー構成オブジェクトに、名前を割り当てる必要があります。

サービス・プロセッサー構成オブジェクト名は、長さが 1 から 10 文字で、a から z、A から Z、0 から | | 9 の文字と、特殊文字'\$'、#'、および'@'を使用できます。 先頭文字に数値は使えません。

ユーザーは、独自の命名規則を定義して、サービス・プロセッサー構成名を、サービス・プロセッサーが入 | っている物理ハードウェア (BladeCenter または System x モデル) に関連付けるときに役立てることがで | きます。 |

例えば、SP*sssssss* (ここで *sssssss* は、 (ブレードではなく) BladeCenter シャーシの末尾の 7 文字)、また | は System x の通し番号を使用できます。 |

- 注**:** |
- 1. サービス・プロセッサー構成名を、関連の i5/OS リモート・システム構成名と同じにすることはで きません。 | |
- 2. NWSD 名を、サービス・プロセッサー構成名の一部に使用することは、 NWSD とサービス・プロ セッサーの間に 1 対 1 関係があるような単純な構成の場合は問題はありません。 しかし、より複 雑な構成では、1 つのサービス・プロセッサー構成が複数の NWSD で使用される場合がありま す。例えば、複数の NWSD が、同じサービス・プロセッサー・ハードウェア (1 つの BladeCenter 内の複数のブレード) を使用するように定義されたり、または、NWSD がさまざまな「ホット・ス ペア」サーバー・ハードウェアを使用するように切り替えられたりするため、サービス・プロセッ サー構成がもともと作成されたときとは別の NWSD で使用されます。このような場合、NWSD 名 を、サービス・プロセッサー構成名の一部として使用することは混乱のもとになります。 | | | | | | | |
- Ⅰ 以下のワークシート項目の値を記録します。
- 1. ワークシート項目 **SP1** に、選択した名前を入力します。 |
- 2. オブジェクトの記述 (最大 50 文字) を、項目 **SP2** に入力します。 |
- 関連資料 |
- 27 ページの『i5/OS [サービス・プロセッサー構成オブジェクトのワークシート』](#page-32-0) |
- このワークシートを使用して、 i5/OS サービス・プロセッサー構成オブジェクトの値を記録します。 |

### サービス・プロセッサーのログイン **ID** およびパスワードの選択 |

BladeCenter に直接接続するか、または System x サービス・プロセッサーに LAN を使用して接続すると | きは、ログイン ID (ユーザー名) およびパスワードを指定しなければなりません。 |

サービス・プロセッサーを使用して、 BladeCenter または System x を制御する i5/OS 区画またはシステ | ムによってのみ使用される固有のログイン ID を定義することを強くお勧めします。各 BladeCenter また | は System x サービス・プロセッサーは、制御区画またはシステムを 1 つしか持てません。 BladeCenter | の拡張管理モジュール (AMM) を使用すると、複数の制御区画またはシステム (正しく構成されている場 |

<span id="page-14-0"></span>合) を使用できます – 『BladeCenter の拡張管理モジュールへの複数の接続に関する考慮事項』 を参照し | てください。 サービス・プロセッサーのログイン ID をホスティング i5/OS 論理区画 (非パーティショ | ン・システムの場合はシステム名) に結ぶ命名規則を使用します。 例えば、ホスティング i5/OS 論理区画 | の名前が ROCH03 である場合、サービス・プロセッサーのログイン ID を ROCH03 に設定できます。 |

ログイン ID およびパスワードを後で設定するには、システム BIOS インターフェース、または、管理モ | ジュール (MM)、拡張管理モジュール (AMM)、または RSA II の Web インターフェースを使用します。 | また、サーバーにオペレーティング・システムをインストールする前に、 i5/OS サービス・プロセッサー | 構成と、BladeCenter または System x サービス・プロセッサーを同期させるために、次の情報も必要で | す。ログイン ID およびパスワードは、 System x またはブレード・モデルに接続して具体的な管理タスク | (例えば、サーバーの始動) を実行するために、 i5/OS IBM Director サーバーによって使用されます。 |

- 重要**:** 固有のログイン ID を有効にするために、後の手順で指示があるときに、以下のステップを実行する | ことを強くお勧めします。 |
- l · デフォルトのログイン ID を使用不可にするか、変更します。サービス・プロセッサーには、 USERID (大文字) というデフォルトのログイン ID と、 PASSW0RD (大文字。ここで 0 は英字の O ではなく 数字の 0) というパスワードがあります。この処置によって、ご使用のサーバーが無許可アクセスから保 護されます。 | | |
- | サービス・プロセッサーが、現在、他の IBM Director サーバーで使用されているログイン ID で構成さ れている場合は、そのようなログイン ID を使用不可にしてください。  $\blacksquare$

会社で、1 つのネットワークに複数の IBM Director サーバーがインストールされている場合、サービス・ | プロセッサーが i5/OS IBM Director サーバーからの接続を拒否しないために、上記の処置が必要です。接 | 続の拒否は、別の IBM Director サーバーがすでに接続されているときに起こります。詳しくは、IBM |

- | Software Knowledge Base 内の、 [Service Processor Connection Refused \(](http://www-912.ibm.com/s_dir/slkbase.NSF/7de7b52481a6bad786256d09006d9b28/30fe56974e23a7ab862571370079329d)英語) → (www-912.ibm.com/s\_dir/ slkbase.NSF/7de7b52481a6bad786256d09006d9b28/30fe56974e23a7ab862571370079329d) を参照してください。 |
- 1. ワークシートの項目 **XSP7** および **XSP8** に、使用する i5/OS IBM Director サーバーの 新しい ログイ | ン **ID** および パスワード の値を埋めます。 |
- 2. サービス・プロセッサーが BladeCenter 内の管理モジュール、または System x モデル内の RSA II で | ある場合、管理者が、同じネットワークに接続されている任意の Web ブラウザーからサービス・プロ | セッサーにアクセスできるように、追加のログイン **ID** とパスワードを構成できます。これを行う場合 | は、管理者が使用する新しい ログイン **ID** および パスワード の値を、ワークシートの項目 **XSP9** お | よび **XSP10** に埋めます。 各サービス・プロセッサーに、最大 12 のログイン ID/パスワードの組み合 | わせを作成できます。ほとんどの環境の場合、管理者が使用する追加のログイン ID およびパスワード  $\mathbf{L}$ | を作成してください。 |

#### 関連資料 |

- 27 ページの『i5/OS [サービス・プロセッサー構成オブジェクトのワークシート』](#page-32-0) |
- このワークシートを使用して、 i5/OS サービス・プロセッサー構成オブジェクトの値を記録します。 |
- 29 ページの『BladeCenter または System x [サービス・プロセッサーのワークシート』](#page-34-0) |
- このワークシートを使用して、BladeCenter または System x サービス・プロセッサーの値を計画しま す。 |  $\blacksquare$

### **BladeCenter** の拡張管理モジュールへの複数の接続に関する考慮事項 |

拡張管理モジュール (AMM) およびファームウェア BPET23A 以降を指定して BladeCenter システムを使 | 用する場合、 BladeCenter システムを、複数の制御区画またはシステムを使用するように構成できます。 |

<span id="page-15-0"></span>AMM では、最大 5 つの同時 IBM Director サーバー接続を行えます。これらの接続を使用して、それぞ | れが IBM Director サーバーを備える最大 5 つの区画またはシステムによって、BladeCenter システム内の | ブレードが制御されます。 |

- l · BladeCenter 内のそれぞれのブレードは、依然として、任意の時点で 1 つの区画またはシステムによっ て制御 (オンに変更) されます。  $\blacksquare$
- l AMM のデフォルトのログイン ID およびパスワードを変更するか、前述したように、これを使用不可 にする必要があります。各区画またはシステムが、ログイン ID およびパスワードを共用することも、 あるいは、それぞれが独自の固有のログイン ID およびパスワードを持つこともできます。 | |
- l 各区画またはシステムは、BladeCenter AMM 用に、独自の i5/OS サービス・プロセッサー構成オブジェ クトが必要で、また、各 i5/OS サービス・プロセッサー構成オブジェクトは、BladeCenter AMM と同期 する必要があります。 | |

AMM は、Director サーバーの同時接続ができるように構成する必要があります。これを行うために AMM | の Web インターフェースが使用されます。同時接続ができるように AMM を構成するには、以下のよう | | にします。

- 1. AMM の Web インターフェースにサインオンします。 |
- 2. 「**MM** 制御」の下の「ネットワーク・プロトコル」を選択します。 |
- 3. 「**TCP** コマンド・モード・プロトコル」セクションまでページ送りします。 |
- | 4. **コマンド・モード**の値を、必要な同時接続の数 (最大 5) に変更します。
- 5. 必須: AMM を再始動します。 **MM** 制御セクションの下の **MM** の再始動 オプションの使用します。 |
- 6. **MM** 制御 の下の ログイン・プロファイル を使用して、ログイン ID およびパスワードを追加、変 | 更、または使用不可に設定します。 |

## □ リモート・システム構成の計画

リモート・システム構成オブジェクトは、 i5/OS オペレーティング・システムに接続する System x また | はブレード・ハードウェア用の iSCSI および仮想イーサネット・トラフィックのための通信接続を定義し | | ます。

- l · System x またはブレード・ハードウェア用にリモート・システム構成オブジェクトをすでに作成してあ る場合: |
- 既存のリモート・システム構成オブジェクトを再利用します。 |
- 既存のリモート・システム構成オブジェクト名をワークシート項目 **RS1** に記録します。  $\blacksquare$
- ワークシート項目 **RS1** の 既存 **(Existing)** というラベルが付いているボックスにチェック・マークを 付けます。 | |
- 20 [ページの『ネットワーク・サーバー・ホスト・アダプター](#page-25-0) (NWSH) オブジェクトの計画』 に進み ます。 | |
- | · 新しい i5/OS リモート・システム構成オブジェクトを作成する必要がある場合:
- ワークシート項目 **RS1** の 新規 **(New)** というラベルが付いているボックスにチェック・マークを付 けます。 | |
- 次の作業に進みます。 |
- 関連資料 |
- 30 ページの『i5/OS [リモート・システム構成オブジェクト・ワークシート』](#page-35-0) |
- このワークシートを使用して、統合サーバーのリモート・システム構成オブジェクトを作成するために |
- 使用するパラメーターを選択します。 |

## <span id="page-16-0"></span>ブレード・システムのシリアル番号およびタイプ**/**モデルの記録 |

- | ブレード・システムをインストールする場合、以下の手順を実行します。
- | 1. ブレード・サーバーの前面の透明なカバーを開きます。
- 2. ブレードのシリアル番号値をワークシート項目 **RS4** に記録します。 |
- 3. ブレードのタイプおよびモデルの値をワークシート項目 **RS5** に記録します。 |
- 注**:** タイプ値およびモデル値には、スペースまたはダッシュ (-) を入れないでください。 |
- 例えば、タイプ 8843 およびモデル E9U の HS20 ブレードの場合、8843E9U と記録します。 |

#### 関連資料 |

- 30 ページの『i5/OS [リモート・システム構成オブジェクト・ワークシート』](#page-35-0) |
- このワークシートを使用して、統合サーバーのリモート・システム構成オブジェクトを作成するために |
- 使用するパラメーターを選択します。 |

### □ リモート・システム構成の名前の選択

| iSCSI 装備の BladeCenter ブレードまたは System x モデルの属性を構成するために作成する i5/OS リモ Ⅰ ート・システム構成オブジェクトに名前を割り当てる必要があります。

リモート・システム構成オブジェクトの名前は、長さが 1 から 10 文字で、a から z、A から Z、0 から | | 9 の文字と、特殊文字'\$'、#'、および'@'を使用できます。 先頭文字に数値は使えません。

ユーザーは、独自の命名規則を定義して、リモート・システム構成名を、物理サーバー・ハードウェア | (BladeCenter ブレードまたは System x モデル) に関連付けるときに役立てることができます。 |

推奨ハードウェア関連を提供できる命名規則の 1 つの例は、 RS*sssssss* (ここで *sssssss* は、 BladeCenter | ブレード (シャーシではなく) の最後の 7 文字)、または System x のシリアル番号です。適切なシリアル | 番号が、すでに、 System x モデルの場合はワークシート項目 **SP5** に、また、ブレードの場合はワークシ | ート項目 **RS4** に記録されています。 |

注**:** |

| | | |

- 1. リモート・システム構成名を、関連の i5/OS サービス・プロセッサーの構成名と同じにすることは できません。
- 2. NWSD 名は、NWSD と NWSD が使用するハードウェアの間に 1 対 1 関係がある単純な構成の 場合はリモート・システム構成名の一部に使用することができます。
- しかし、より複雑な構成では、1 つのリモート・システム構成が複数の NWSD で使用される場合 があります。例えば、複数の NWSD が 1 つのリモート・システム・ハードウェアを使用するよう に定義されたり (複数の実動システムまたはテスト・サーバーが、異なる時点で同じ System x ハ ードウェアを使用するように定義される場合など)、あるいは、NWSD が、さまざまな「ホット・ スペア」サーバー・ハードウェアを使用するように切り替えられ、そのため、リモート・システム 構成が、もともと作成されたときに意図したものとは異なる NWSD で使用されることが起こりま す。このような場合、NWSD 名を、リモート・システム構成名の一部として使用することは混乱の もとになります。 | | | | | | | |
- 1. ワークシート項目 **RS1** に、選択した名前を入力します。 |
- 2. オブジェクトの記述 (最大 50 文字) を、項目 **RS2** に入力します。 |
- 関連資料 |
- <span id="page-17-0"></span>30 ページの『i5/OS [リモート・システム構成オブジェクト・ワークシート』](#page-35-0) |
- このワークシートを使用して、統合サーバーのリモート・システム構成オブジェクトを作成するために 使用するパラメーターを選択します。 | |

### □ ブート・パラメーターの配信方式の選択

統合サーバーの iSCSI HBA は、 System x またはブレード・ハードウェアに取り付けられたら、構成する | 必要があります。以下の手順を実行して、使用するパラメーターを選択します。 |

統合サーバーのインストールを開始すると、 Fast!UTIL (CTRL-Q) インターフェースを使用してパラメー | ターを指定するよう、指図されます。 この手順を開始する前に、iSCSI HBA ハードウェアに対して、動的 | | アドレッシング (デフォルト) または手動アドレッシングのどちらを使用するかを決定する必要がありま す。組み込み DHCP サーバーを使用した動的アドレッシングについて詳しくは、 [ブート・モードおよび](bootmodesandparameters.htm) | [パラメーターを](bootmodesandparameters.htm)参照してください。 |

| 動的アドレッシングまたは手動アドレッシングのどちらかを選択できます。

| ほとんどの環境で、動的アドレッシングを使用できます。この方式では、手動の構成ステップが少なく、ま た、iSCSI 修飾名 (IQN) などの一部の構成情報を自動的に生成できます。 動的アドレッシングを使用する | と、 iSCSI 装備のサーバーが統合 DHCP サーバーを使用するので、ネットワーク内で汎用 DHCP サーバ | ーを使用する必要がなくなります。統合 DHCP サーバーは、専らブート・パラメーターをイニシエータ | ー・システム iSCSI HBA にデプロイするサーバーで、汎用 DHCP サーバーではありません。ネットワー | ク・サーバー記述 (NWSD) がオンに変更されると、イニシエーター・システムは、 i5/OS リモート・シス | | テム構成オブジェクトで提供されているパラメーターを使用して、自動的に構成されます。|

- | 手動アドレッシング方式を使用する場合、ホット・スペア機能などの一部の統合サーバー機能の実施がより 難しくなります。 |
- どちらの方式でも、 iSCSI ネットワーク計画ワークシートに記録する値が必要です。 |
- | 動的アドレッシングを使用する場合、ユーザーがパラメーターを i5/OS リモート・システム構成オブジ ェクトに構成すると、システムがそれをイニシエーター・システムに送信します。 |
- l 手動アドレッシングを使用する場合、 i5/OS および iSCSI HBA ([手動アドレッシングのための](configiscsimanaddress.htm) iSCSI HBA [の構成](configiscsimanaddress.htm) 内の手順を実行することを指図されます) の両方にリモート・システム構成オブジェクト を構成する必要があります。 |  $\blacksquare$
- 1. ワークシート項目 **RS6** で選択するブート・パラメーター配信方式の隣のボックスにチェック・マーク |  $\mathbf{I}$ を付けます。 |
- 2. 項目 **RS6** の選択に基づいて、以下のいずれかを実行します。 |

| | | |  $\blacksquare$ | | |  $\blacksquare$ 

- v **DHCP** を介してリモート・システムへ動的に送達を選択した場合:
- a. Fast!UTIL (CTRL-Q) ワークシート内の 動的 列見出しの隣のボックスにチェック・マークを付け ます。
- b. ワークシート項目 **CQ9** 内の DHCP ポート 1 用 の隣のボックスにチェック・マークを付けま す。
- リモート・システムで手動で構成を選択した場合:
	- a. Fast!UTIL (CTRL-Q) ワークシート内の 手動 列見出しの隣のボックスにチェック・マークを付け ます。
- b. ワークシート項目 **CQ9** 内のポート 1 の 手動 の隣のボックスチェック・マークを付けます。

サーバーのインストール中は、 iSCSI HBA ポートのうちの 1 つだけがブート・デバイスとして構成され | ます (アダプター・ブート・モードは、Fast!UTIL 内の DHCP または 手動に設定されます)。 その他のす | <span id="page-18-0"></span>べてのポートはブート用に使用不可になります (アダプター・ブート・モードは、Fast!UTIL 内で使用不可 | | に設定されます) が、非ブート記憶域または仮想イーサネット・トラフィック用にまだ使用できます。

注**:** サーバーのインストールが完了すると、サーバーのオペレーティング・システムがマルチパス I/O を | サポートしている場合、追加ポートがブート用に使用可能になります。 |

#### 関連資料 |

- 30 ページの『i5/OS [リモート・システム構成オブジェクト・ワークシート』](#page-35-0)  $\blacksquare$
- このワークシートを使用して、統合サーバーのリモート・システム構成オブジェクトを作成するために |
- 使用するパラメーターを選択します。 |

### チャレンジ・ハンドシェーク認証プロトコル **(CHAP)** 設定値の選択 |

チャレンジ・ハンドシェーク認証プロトコル (CHAP) は、 System x またはブレード・イニシエーターお | よび System i ターゲットの間の接続を認証するために使用されます。 |

CHAP は、記憶域にアクセスするのに無許可システムが許可されたシステムの iSCSI 名を使用する可能性 | に対する保護を行います。 CHAP はネットワーク・トラフィックの暗号化は行いませんが、i5/OS 記憶域 | パスにどのシステムがアクセスできるかを制限します。 |

CHAP 認証には 2 つのタイプがあります。 |

#### 一方向 **CHAP** |

ターゲット (System i) がイニシエーター (System x またはブレード) を認証します。 |

#### 双方向 **CHAP** |

| | |

上記の 一方向 CHAP 認証に加えて、イニシエーター (System x またはブレード) も、ターゲット (System i) を認証します。 双方向 CHAP は、i5/OS V6R1 以上を使用する環境でサポートされま す。

CHAP を使用する必要がない場合は、 30 ページの『i5/OS [リモート・システム構成オブジェクト・ワーク](#page-35-0) | [シート』](#page-35-0) の項目 **RS7** および **RS10** で、使用不可を選択します。 14 ページの『iSCSI [ネットワークの最大](#page-19-0) | 伝送単位 (MTU) [設定値の選択』](#page-19-0) に進みます。 |

#### 関連資料 |

- 30 ページの『i5/OS [リモート・システム構成オブジェクト・ワークシート』](#page-35-0) |
- このワークシートを使用して、統合サーバーのリモート・システム構成オブジェクトを作成するために 使用するパラメーターを選択します。 | |

#### **iSCSI** 装備の統合サーバーのターゲット **CHAP** 認証用のパラメーターの選択**:** |

以下の手順を実行して、ターゲット CHAP 認証用のパラメーターを選択します。 |

- 1. 30 ページの『i5/OS [リモート・システム構成オブジェクト・ワークシート』](#page-35-0) の項目 **RS7** の使用可能 | の隣にチェック・マークを付けます。 |
- 2. 30 ページの『i5/OS [リモート・システム構成オブジェクト・ワークシート』](#page-35-0) の項目 **RS8** の CHAP 名 | を記録します。 項目 **RS1** にあるリモート・システム構成オブジェクト名を CHAP 名として使用でき ます。 | |
- 3. CHAP 秘密を記録します。 |
- CHAP 秘密を割り当てる方法には 2 つの方法があります。ユーザーが使用する CHAP 秘密の強度はご 使用の環境によって決まります。 | |
- v iSCSI ネットワークが物理的にセキュアで、無許可パーティーが iSCSI ネットワーク・トラフィック |
- をモニターする可能性がない場合、ユーザーが割り当てる固有の重要 CHAP 秘密を使用できます。 |

<span id="page-19-0"></span>例えば、長さが少なくとも 8 文字の、文字と番号の組み合わせを使用します。この方法を選択した 場合、 30 ページの『i5/OS [リモート・システム構成オブジェクト・ワークシート』](#page-35-0) の項目 **RS9** で 選択した CHAP 秘密を記録します。 | | |

- v iSCSI ネットワークが物理的にセキュアでないか、無許可パーティーが iSCSI ネットワーク・トラフ ィックをモニターする可能性がある場合、リモート・システム構成オプションを使用して、強力な | |
- CHAP 秘密を生成します。この方法を選択する場合は、 30 ページの『i5/OS [リモート・システム構](#page-35-0) |
- [成オブジェクト・ワークシート』](#page-35-0) の項目 **RS9** の生成の隣のボックスにチェック・マークを付け、今 |
- 回は、CHAP 秘密の値をブランクのままにします。 |

#### **iSCSI** 装備の統合サーバー用のイニシエーター **CHAP** 認証のパラメーターの選択**:** |

この情報を使用して、イニシエーター CHAP 認証の設定値を選択します。 |

イニシエーター CHAP を構成する必要がない場合は、 30 ページの『i5/OS [リモート・システム構成オブ](#page-35-0) | [ジェクト・ワークシート』](#page-35-0) の構成項目 **RS10** で、使用不可を選択します。 『iSCSI ネットワークの最大 | 伝送単位 (MTU) 設定値の選択』 に進みます。 |

- イニシエーター CHAP を構成する場合は、以下の手順を実行して、パラメーターを選択します。 |
- 1. 30 ページの『i5/OS [リモート・システム構成オブジェクト・ワークシート』](#page-35-0) の項目 **RS10** の 使用可 | 能 の隣にチェック・マークを付けます。 |
- 2. 30 ページの『i5/OS [リモート・システム構成オブジェクト・ワークシート』](#page-35-0) の項目 **RS11** の CHAP | 名を記録します。 項目 **RS1** にあるリモート・システム構成オブジェクト名を CHAP 名として使用で きます。 | |
- 3. CHAP 秘密を記録します。 |

|

| |

- CHAP 秘密を割り当てる方法には 2 つの方法があります。ユーザーが使用する CHAP 秘密の強度はご 使用の環境によって決まります。 | |
- v iSCSI ネットワークが物理的にセキュアで、無許可パーティーが iSCSI ネットワーク・トラフィック をモニターする可能性がない場合、ユーザーが割り当てる固有の重要 CHAP 秘密を使用できます。 例えば、長さが少なくとも 8 文字の、文字と番号の組み合わせを使用します。この方法を選択した 場合、 30 ページの『i5/OS [リモート・システム構成オブジェクト・ワークシート』](#page-35-0) の項目 **RS12** で選択した CHAP 秘密を記録します。 | | | | |
- iSCSI ネットワークが物理的にセキュアでないか、無許可パーティーが iSCSI ネットワーク・トラフ ィックをモニターする可能性がある場合、リモート・システム構成オプションを使用して、強力な CHAP 秘密を生成します。この方法を選択する場合は、 30 ページの『i5/OS [リモート・システム構](#page-35-0) [成オブジェクト・ワークシート』](#page-35-0) の項目 **RS12** の生成の隣のボックスにチェック・マークを付け、 今回は、CHAP 秘密の値をブランクのままにします。 | |

#### **iSCSI** ネットワークの最大伝送単位 **(MTU)** 設定値の選択 |

l iSCSI ネットワーク MTU 値は、1500 (通常のフレーム) または 9000 (ジャンボ・フレーム) に設定できま す。 |

l iSCSI ネットワークは、通常、標準の 1500 バイト・フレームを使用します。 iSCSI ネットワーク上でよ り大きなフレームを使用するように iSCSI HBA を構成することは可能です。ただし、大量トラフィックの | もとでは、大きなフレームを持つスイッチの多くは性能が落ちて、記憶域および仮想イーサネットの両方と | | もパフォーマンスが下がります。ご使用のスイッチが、大きなフレームで高い性能で作動しているかどうか わからない場合は、デフォルトの設定値の 1500 バイト・フレームを使用することをお勧めします。スイッ | チの制限によってパフォーマンスが影響を受けていない限り、iSCSI HBA およびスイッチ MTU 構成を |

<span id="page-20-0"></span>| 9000 に設定すると、通常、パフォーマンス、とくに仮想イーサネットのパフォーマンスが改善されます。 | ジャンボ・フレーム・サポートを使用する予定がある場合は、これをスイッチ上で構成する必要があります | (まだ使用可能にしていない場合)。

以下の手順を実行して、使用する MTU 設定値を記録します。 |

- 1. ワークシート項目 **CQ16** 内のポート 1 MTU 選択項目の隣のボックスにチェック・マークを付けま | す。  $\blacksquare$
- 2. ご使用のサーバーに 2 番目のポートがある場合 (例えば、デュアル・ポート iSCSI HBA があるブレ | ード) は、ワークシート項目 **CQ16** のポート 2 MTU 選択項目の隣のボックスにもチェック・マーク を付けます。 | |
- 関連資料 |

|

- 30 ページの『i5/OS [リモート・システム構成オブジェクト・ワークシート』](#page-35-0) |
- このワークシートを使用して、統合サーバーのリモート・システム構成オブジェクトを作成するために 使用するパラメーターを選択します。 | |

### **iSCSI** ターゲット **(**ローカル・アダプター**) MAC** アドレスの記録 |

以下の手順を実行して、ご使用のリモート・システム構成オブジェクトの iSCSI アダプター・ローカル・ | アダプター (MAC) アドレスを記録します。ご使用の iSCSI HBA タイプに応じて、以下のいずれかを実行 | します。 |

- ご使用の iSCSI HBA タイプに応じて、以下の位置を調べて、アダプター・アドレスを探します。 |
- l System x モデルの場合、 iSCSI HBA は標準の PCI アダプターです。テール・ストックに付けられ た、12 桁の 16 進値のセットがあるラベルをメモします。 これらは、割り当てられた、アダプターの 固有のアドレスです。 | |
- 重要**:** System x iSCSI HBA カードと、System i iSCSI HBA カードは同じように見えますが、ファーム ウェアが異なるので交換可能ではありません。これらのカードを混用し、ある iSCSI HBA を誤り のシステムで使用しても作動しません。特定の iSCSI HBA がどのシステム・タイプ用のものかわ からない場合は、iSCSI HBA カードのテール・ストックの CCIN の値を調べてください。 iSCSI HBA および関連する CCIN の値のリストについては、 iSCSI [ホスト・バス・アダプター](http://www.ibm.com/systems/i/bladecenter/iscsi/index.html) (iSCSI | | | | |
	- [HBA\)](http://www.ibm.com/systems/i/bladecenter/iscsi/index.html) (www.ibm.com/systems/i/bladecenter/iscsi/index.html) を参照してください。
- | ブレード・モデルの場合、iSCSI HBA は、ブレード上の I/O 拡張モジュールです。アダプターが入って いたボックスと、アダプター自体にラベルが付いています。ラベルには、12 桁の 16 進値があることに  $\mathbf{L}$ | 注意してください。これらは、アダプターに割り当てられた固有のアドレスです。 2 つのポートがある | iSCSI アダプターの場合、ラベルは 4 つのアドレスを示します。各ポートには 1 つの iSCSI アドレス | と、1 つの TOE アドレスがあります。 |
- これらのアドレスについて詳しくは、iSCSI [ネットワーク](iscsinetwork.htm) を参照してください。 |
- 注**:** 値は、できるだけ正しく読み取って記録してください。後で、Fast!UTIL (CTRL-Q) ユーティリティー | を使用してアダプターを構成するときに、値をよく見ることができ、検査できます。管理モジュールの ウェブ・インターフェースでアドレスを表示できます (ハードウェア VPD リンクを使用し、 BladeCenter Server MAC アドレスの下を見てください)。 | |  $\blacksquare$
- 1. ラベルで 'iSCSI' というワードを探します。ワークシート項目 **RS13** に、アドレス情報の数字のペアを | 記録します。アドレスの一部が、ユーザーに代わって埋められています。 1 つの例は System x アダプ ター用で、もう 1 つはブレード・アダプター用です。文字の最初の 3 セットが一致する例を選択しま す。 iSCSI 接続は、ディスクのトラフィックに使用されます。 | | |

2. ラベルで 'TOE ' というワードを探します。ワークシート項目 **RS17** に、アドレス情報の数字のペアを | 記録します。アドレスの一部が、ユーザーに代わって、埋められています。 1 つの例は System x アダ プター用で、もう 1 つはブレード・アダプター用です。文字の最初の 3 セットが一致する例を選択し ます。 TOE は、TCP Offload Engine を表します。 これは、アダプターの I/O プロセッサーであると 考えられます。 TOE は、仮想イーサネット LAN トラフィックに使用されます。 | |  $\|$ |

#### 関連資料 |

- 30 ページの『i5/OS [リモート・システム構成オブジェクト・ワークシート』](#page-35-0) |
- このワークシートを使用して、統合サーバーのリモート・システム構成オブジェクトを作成するために |
- 使用するパラメーターを選択します。 |
- |

### <span id="page-22-0"></span>**System x** またはブレード **iSCSI HBA** の **IP** アドレスの選択 |

サーバーを構成する前に、 iSCSI HBA の SCSI および LAN インターフェースの IP アドレス・スキー | Ⅰ ムを選択する必要があります。次の表のサンブル情報を使用することも、ご自身のスキームを使用すること もできます。 |

| この例の規則は、 1 つのスイッチに接続されている、ホストされるシステムが最大 19 台の構成まで使う | ことができます。陰影がついた部分は、同じサーバー内の追加アダプターのアドレッシングを示します。 1 つのスイッチで 19 を超えるホストされるシステムを計画する場合は、 23 [ページの『統合サーバーの](#page-28-0) | l iSCSI [ネットワーク・アドレッシング・スキームの拡張』](#page-28-0) を参照してください。

注**:** |

- 1. IP アドレスの最後の数字は、システム番号とポート番号を連結したものです (例えば、システム 1、ポ | ート 1 = 11。LAN アドレスの場合は、これに 4 を追加します)。 この規則を使う場合、示されている 範囲内であれば、任意の数をシステム、ポート、および iSCSI HBA に割り当てることができます。 | |
- 2. この表には、実際の iSCSI ネットワークのサンプル IP アドレスが示されています。これらの IP アド | レスは、仮想イーサネット・ネットワークには使用しないでください。実際のネットワークと、仮想イ ーサネット・ネットワークは、別のサブネットの IP アドレスを使用しなければなりません。ご使用の ハードウェア管理コンソール (HMC) でネットワークを使用している場合、これが、iSCSI または仮想 イーサネット・ネットワークと同じサブネットにあってはなりません。 | | | |

|

表 *1. iSCSI* ネットワークのサンプル・アドレス・スキーム |

|   |          |                               |                | 構成パラメーター  iSCSI ポート 1   iSCSI ポート 2 | iSCSI ポート 3    | iSCSI ポート 4    |  |  |  |  |
|---|----------|-------------------------------|----------------|-------------------------------------|----------------|----------------|--|--|--|--|
|   | ホストされるシス | SCSI インターフェース                 |                |                                     |                |                |  |  |  |  |
|   | テム 1     | IP アドレス                       | 192.168.99.11  | 192.168.99.12                       | 192.168.99.13  | 192.168.99.14  |  |  |  |  |
|   |          | サブネット・マス   255.255.255.0<br>ク |                | 255.255.255.0                       | 255.255.255.0  | 255.255.255.0  |  |  |  |  |
|   |          | ゲートウェイ・ア<br>ドレス1              | <b> ブランク</b>   | ブランク                                | ブランク           | ブランク           |  |  |  |  |
|   |          | LAN インターフェース                  |                |                                     |                |                |  |  |  |  |
|   |          | IP アドレス                       | 192.168.99.15  | 192.168.99.16                       | 192.168.99.17  | 192.168.99.18  |  |  |  |  |
|   |          | サブネット・マス   255.255.255.0<br>ク |                | 255.255.255.0                       | 255.255.255.0  | 255.255.255.0  |  |  |  |  |
|   |          | ゲートウェイ・ア ブランク<br>ドレス1         |                | ブランク                                | ブランク           | ブランク           |  |  |  |  |
|   | ホストされるシス | SCSI インターフェース                 |                |                                     |                |                |  |  |  |  |
|   | テム 2     | IP アドレス                       | 192.168.99.21  | 192.168.99.22                       | 192.168.99.23  | 192.168.99.24  |  |  |  |  |
|   |          | サブネット・マス 255.255.255.0<br>ク   |                | 255.255.255.0                       | 255.255.255.0  | 255.255.255.0  |  |  |  |  |
|   |          | ゲートウェイ・ア   ブランク<br>ドレス1       |                | ブランク                                | ブランク           | ブランク           |  |  |  |  |
|   |          | LAN インターフェース                  |                |                                     |                |                |  |  |  |  |
|   |          | IP アドレス                       | 192.168.99.25  | 192.168.99.26                       | 192.168.99.27  | 192.168.99.28  |  |  |  |  |
|   |          | サブネット・マス   255.255.255.0<br>ク |                | 255.255.255.0                       | 255.255.255.0  | 255.255.255.0  |  |  |  |  |
|   |          | ゲートウェイ・ア ブランク<br>ドレス1         |                | ブランク                                | ブランク           | ブランク           |  |  |  |  |
| I | $\cdots$ | $\cdots$                      |                | $\ldots$                            | $\cdots$       | $\ldots$       |  |  |  |  |
|   | ホストされるシス | SCSI インターフェース                 |                |                                     |                |                |  |  |  |  |
|   | テム 19    | IP アドレス                       | 192.168.99.191 | 192.168.99.192                      | 192.168.99.193 | 192.168.99.194 |  |  |  |  |
|   |          | サブネット・マス   255.255.255.0<br>ク |                | 255.255.255.0                       | 255.255.255.0  | 255.255.255.0  |  |  |  |  |
|   |          | ゲートウェイ・ア ブランク<br>ドレス1         |                | ブランク                                | ブランク           | ブランク           |  |  |  |  |
|   |          | LAN インターフ<br>ェース              |                |                                     |                |                |  |  |  |  |
|   |          | IP アドレス                       | 192.168.99.195 | 192.168.99.196                      | 192.168.99.197 | 192.168.99.198 |  |  |  |  |
|   |          | サブネット・マス<br>ク                 | 255.255.255.0  | 255.255.255.0                       | 255.255.255.0  | 255.255.255.0  |  |  |  |  |
|   |          | ゲートウェイ・ア<br>ドレス1              | ブランク           | ブランク                                | ブランク           | ブランク           |  |  |  |  |
|   |          |                               |                |                                     |                |                |  |  |  |  |

注**:** |

<span id="page-24-0"></span>1. これらの System x およびブレード iSCSI HBA は、 System i iSCSI HBA と同じスイッチとサブ ネットにあるため、このゲートウェイ・アドレスはブランクのままでかまいません。 ルーターは、 iSCSI ネットワークではサポートされていません。 | | |

以下の手順を実行して、IP アドレスを記録します。 |

- 1. 上の表から (またはユーザー独自の値を使用して) ワークシート項目 **RS14** および **RS15** の **SCSI** イン | ターフェース **IP** アドレスおよびサブネット・マスク を埋めてください。 |
- 2. 上の表から (またはユーザー独自の値を使用して) ワークシート項目 **RS18** および **RS19** の **LAN** イン | ターフェース **IP** アドレス およびサブネット・マスクを埋めてください。 |

#### 関連資料 |

- 30 ページの『i5/OS [リモート・システム構成オブジェクト・ワークシート』](#page-35-0) |
- このワークシートを使用して、統合サーバーのリモート・システム構成オブジェクトを作成するために 使用するパラメーターを選択します。 | |

### イニシエーター **iSCSI** 修飾名 **(IQN)** の選択 |

ワークシート項目 RS6 の ブート・パラメーター・デリバリー方式 の リモート・システムで手動で構成 | **(Manually configured on remote system)** (手動アドレッシング) にチェック・マークを付けた場合、イニシ | エーター (System x またはブレード) iSCSI 名 (IQN) の値を手動で構成する必要があります。 |

イニシエーター iSCSI 名 (IQN) のフォーマットは次のようになります。 |

iqn.1924-02.com.ibm:*sssssss*.i*p* |

- ここで、 |
- v *sssssss* は、 System x (項目 SP5 を参照) またはブレード (項目 RS4 を参照) サーバーの小文字で表し | たシリアル番号です。 |
- l *p* は、 System x/ブレード iSCSI HBA インターフェース/ポート番号 (0=最初のインターフェース/ポー ト) です。 |
- イニシエーター IQN 値をワークシート項目 **CQ6** に記録します。 |

#### 関連資料 |

- 30 ページの『i5/OS [リモート・システム構成オブジェクト・ワークシート』](#page-35-0) |
- このワークシートを使用して、統合サーバーのリモート・システム構成オブジェクトを作成するために  $\blacksquare$ 使用するパラメーターを選択します。  $\mathbf{L}$ |

### ターゲット **iSCSI** 修飾名 **(IQN)** の選択 |

ワークシート項目 **RS6** の ブート・パラメーター・デリバリー方式 の リモート・システムで手動で構成 | **(Manually configured on remote system)** (手動アドレッシング) にチェック・マークを付けた場合、ターゲ | ット (System i) iSCSI 名 (IQN) の値を手動で構成する必要があります。 |

- ターゲット iSCSI 名 (IQN) のフォーマットは次のようになります。 |
- iqn.1924-02.com.ibm:*sssssssi*.*nnnnnnnn*.t*p* |

#### ここで、 |

- v *sssssss* は、英小文字の System i のシリアル番号です。 |
- 注**:** System i のシリアル番号は、 i5/OS コマンド行に DSPSYSVAL QSRLNBR と入力することによって表示 できます。 | |
- <span id="page-25-0"></span>l • *i* は、 System i の論理区画 ID です。
- l *nnnnnnnn* は、小文字のネットワーク・サーバー記述 (NWSD) 名です。
- l p は、 NWSD (新規インストールの場合、1 が 1 番目かつ唯一の記憶域パスです) からの記<mark>憶域パス</mark>番 号です。 |

ターゲット IQN 値をワークシート項目 **CQ10** に記録します。 |

#### 関連資料 |

- 30 ページの『i5/OS [リモート・システム構成オブジェクト・ワークシート』](#page-35-0) |
- このワークシートを使用して、統合サーバーのリモート・システム構成オブジェクトを作成するために 使用するパラメーターを選択します。 | |

## ネットワーク・サーバー・ホスト・アダプター **(NWSH)** オブジェクトの計 | 画 |

ネットワーク・サーバー・ホスト・アダプター (NWSH) 装置記述は、 iSCSI および仮想イーサネット・ト | ラフィックの通信接続を、 i5/OS に定義します。 |

NWSH オブジェクトは、 System i プロダクトまたはその関連拡張装置内に取り付けられている iSCSI ホ | スト・バス・アダプター (HBA) のポートを表します。 |

- l System i プロダクトに取り付けられているターゲット iSCSI HBA のポートの NWSH 装置記述をすで に作成してある場合は、既存のオブジェクトを使用します。 |
- 1. 既存の NWSH オブジェクト名をワークシート項目 **NH1** に記録します。 |
- 2. ワークシート項目 **NH1** の 「既存」というラベルが付いたボックスにチェック・マークを付けま す。 | |
- 3. NWSH の中でローカル SCSI インターフェースの IP アドレスを探して、これを、ワークシート項 目 **NH5** に記録します。 [ネットワーク・サーバー・ホスト・アダプターのプロパティーの表示を](displayingnwshproperties.htm)参 照してください。 | | |
- 4. 22 ページの『i5/OS [接続セキュリティー構成オブジェクトの計画』に](#page-27-0)進みます。 |
- | · 新しい i5/OS リモート・システム構成オブジェクトを作成する必要がある場合:
- 1. ワークシート項目 **NH1** の 「新規」 というラベルが付いているボックスにチェック・マークを付けま す。  $\blacksquare$ |
- 2. 次の作業に進みます。 |

#### 関連資料 |

35 ページの『i5/OS [ネットワーク・サーバー・ホスト・アダプター・オブジェクトのワークシート』](#page-40-0) |

このワークシートを使用して、ネットワーク・サーバー・ホスト・アダプター (NWSH) オブジェクト を作成するために使用するパラメーターを計画します。 | |

### **∣ NWSH の名前の選択**

System i iSCSI HBA を構成するためにユーザーが作成する i5/OS ネットワーク・サーバー・ホスト・ア | ダプター (NWSH) 装置記述オブジェクトに名前を割り当てる必要があります。 |

NWSH 名は、長さが 1 から 10 文字で、a から z、A から Z、0 から 9 の文字と、特殊文字'\$'、#'、お | Ⅰ よび'@'を使用できます。 先頭文字に数値は使えません。

- NWSH 名に使用する命名規則は、ユーザーが定義できます。 |
- NWSH を iSCSI HBA ハードウェアに関連付ける命名規則の例を次に示します。 |
	- **20** System i: BladeCenter および System x との System i 接続: iSCSI ネットワーク計画ガイド

#### <span id="page-26-0"></span>NH*sssssss* |

- ここで *sssssss* は、 System i iSCSI HBA シリアル番号の最後の 7 文字です。 |
- 1. ワークシート項目 **NH1** に、選択した名前を入力します。 |
- 2. また、オブジェクトの記述 (最大 50 文字) を項目 **NH2** に入力します。 |

#### 関連資料 |

- 35 ページの『i5/OS [ネットワーク・サーバー・ホスト・アダプター・オブジェクトのワークシート』](#page-40-0) |
- このワークシートを使用して、ネットワーク・サーバー・ホスト・アダプター (NWSH) オブジェクト |
- を作成するために使用するパラメーターを計画します。 |

### □ ハードウェア・リソース名の選択

l iSCSI HBA ハードウェア・リソース名は、iSCSI HBA が System i ブラットフォームに実際に取り付けら れるまで使用可能になりません。 |

ワークシート項目 **NH3** はブランクのままにしてください。 この値は、ターゲット iSCSI HBA を System | l i プロダクトに取り付けてから入力してください。

関連資料 |

35 ページの『i5/OS [ネットワーク・サーバー・ホスト・アダプター・オブジェクトのワークシート』](#page-40-0) このワークシートを使用して、ネットワーク・サーバー・ホスト・アダプター (NWSH) オブジェクト | |

を作成するために使用するパラメーターを計画します。 |

#### **∣ NWSH の接続タイプの選択**

System i プロダクト内の iSCSI HBA が、 System x またはブレード・システムに物理的に接続するには | 2 つの方法があります。 |

- l このネットワーク・サーバー・ホスト・アダプター (NWSH) オブジェクトがイーサネット・スイッチに 接続される場合は、 35 ページの『i5/OS [ネットワーク・サーバー・ホスト・アダプター・オブジェクト](#page-40-0) | [のワークシート』](#page-40-0) 項目 **NH9** の中の「ネットワーク」 の隣のボックスにチェック・マークを付けま す。 | |
- | このネットワーク・サーバー・ホスト・アダプター (NWSH) オブジェクトが System x プロダクト内の iSCSI HBA ポート、または、ブレード・システム内のパススルー・モジュールに直接接続される場合 は、 35 ページの『i5/OS [ネットワーク・サーバー・ホスト・アダプター・オブジェクトのワークシー](#page-40-0) [ト』](#page-40-0) 項目 **NH9** の中の「直接」 の隣のボックスにチェック・マークを付けます。 | | |

#### **System i iSCSI HBA** の **IP** アドレスの選択 |

次の説明を使用して、 System i プロダクトに取り付けられているターゲット iSCSI HBA の IP アドレス | を選択します。 |

次の表にある情報を使用して、 System i iSCSI HBA の SCSI および LAN インターフェースを構成でき | ます。 この例の規則は、同じスイッチに接続されている System i HBA が最大 19 個の構成まで使うこと | ができます。 1 つのスイッチで 19 を超える System i HBA の構成を計画する場合は、追加の考慮事項に | ついて、セクション 4.1 iSCSI ネットワーク・アドレッシング・スキームの拡張 を参照してください。陰 | 影付きの列は、 System i プラットフォーム内で、複数の iSCSI HBA を持つものを示します。 |

- v System i i iSCSI HBA の場合、最後の数字は 200 + iSCSI HBA 番号 (LAN の場合さらに + 20) で | す。 この規則を使う場合、示されている範囲内であれば、任意の方法で、数をシステム、ポート、およ び iSCSI HBA に割り当てることができます。 | |
- | この表には、実際の iSCSI ネットワーク用の、お薦めの IP アドレスが示されています。これらの IP
- アドレスは、仮想イーサネット・ネットワークには使用しないでください。実際のネットワークと、仮 |

<span id="page-27-0"></span>想イーサネット・ネットワークは、別のサブネットの IP アドレスを使用しなければなりません。ご使用 |

の HMC でネットワークを使用している場合、これが、iSCSI または仮想イーサネット・ネットワーク |

と同じサブネットにあってはなりません。 |

|          | 構成パラメーター      | <b>iSCSI HBA 1</b> | <b>iSCSI HBA 2</b> | <b>iSCSI HBA 3</b> | $\ddotsc$ | <b>iSCSI HBA 19</b> |  |  |
|----------|---------------|--------------------|--------------------|--------------------|-----------|---------------------|--|--|
| System i | サブネット・マスク     | 255, 255, 255, 0   | 255.255.255.0      | 255.255.255.0      | $\cdots$  | 255.255.255.0       |  |  |
|          | SCSI インターフェース |                    |                    |                    |           |                     |  |  |
|          | IP アドレス       | 192.168.99.201     | 192.168.99.202     | 192.168.99.203     | $\cdots$  | 192.168.99.219      |  |  |
|          | ゲートウェイ・アドレス1  | ブランク1              | ブランク1              | ブランク1              | $\cdots$  | ブランク1               |  |  |
|          | LAN インターフェース  |                    |                    |                    |           |                     |  |  |
|          | IP アドレス       | 192.168.99.221     | 192.168.99.222     | 192.168.99.223     | $\cdots$  | 192.168.99.239      |  |  |
|          | ゲートウェイ・アドレス1  | ブランク1              | ブランク1              | ブランク1              | $\cdots$  | ブランク1               |  |  |

表 *2.* 実際の *iSCSI* ネットワーク用のお薦めの *IP* アドレス |

注**:** |

- 1. これらの System x およびブレード iSCSI HBA は、System i HBA と同じスイッチとサブネット にあるため、このゲートウェイ・アドレスはブランクのままでかまいません。ルーターは、iSCSI ネットワークではサポートされていません。 | | |
- 1. ワークシート項目 **NH4** の サブネット・マスク を埋めます。 |
- 2. ワークシート項目 **NH5** および **NH6** の **SCSI** インターフェース **IP** アドレス および ゲートウェイ | を埋めます。 |
- 3. ワークシート項目 **NH7** および **NH8** の **LAN** インターフェース **IP** アドレス および ゲートウェイ | を埋めます。  $\blacksquare$

#### 関連資料 |

- 35 ページの『i5/OS [ネットワーク・サーバー・ホスト・アダプター・オブジェクトのワークシート』](#page-40-0) |
- このワークシートを使用して、ネットワーク・サーバー・ホスト・アダプター (NWSH) オブジェクト |
- を作成するために使用するパラメーターを計画します。 |

## **i5/OS** 接続セキュリティー構成オブジェクトの計画 |

l iSCSI 装備の統合サーバーには、接続セキュリティー構成オブジェクトが必要です。ご使用のシステムにあ るすべての iSCSI 装備の統合サーバーは、同じ接続セキュリティー構成オブジェクトを共用できます。 |

- | このオブジェクトの設定値は変更しないでください。
- Ⅰ 1. 既存の接続セキュリティー構成オブジェクトを使用する場合:
- a. 既存の接続セキュリティー構成オブジェクトを再利用します。
- b. 既存の接続セキュリティー構成オブジェクト名をワークシート項目 **CS1** に記録します。
- c. ワークシート項目 **CS1** の 既存 **(Existing)** というラベルが付いているボックスにチェック・マーク を付けます。 | |
- d. このセクションの残りをスキップしてください。 |
- 2. 新しい i5/OS 接続セキュリティー構成オブジェクトを作成する必要がある場合: |
- a. ワークシート項目 **CS1** の 新規 **(New)** というラベルが付いているボックスにチェック・マークを付 けます。 | |
- b. 次の作業に進みます。 |
- 関連資料

| |

|

**22** System i: BladeCenter および System x との System i 接続: iSCSI ネットワーク計画ガイド

<span id="page-28-0"></span>36 ページの『i5/OS [接続セキュリティー構成オブジェクトのワークシート』](#page-41-0) |

このワークシートを使用して、ネットワーク・セキュリティー構成オブジェクトのパラメーターを記録 します。 | |

### □ 接続セキュリティー構成オブジェクト名の割り当て

l i5/OS 接続セキュリティー構成オブジェクトの名前を選択します。

接続セキュリティー構成オブジェクトの名前は、長さが 1 から 10 文字で、a から z、A から Z、0 から | | 9 の文字と、特殊文字'\$'、#'、および'@'を使用できます。 先頭文字に数値は使えません。

ご使用の i5/OS 区画に接続されているすべての iSCSI 装備のサーバーには、同じ接続セキュリティー・オ | ブジェクトを使用してください。接続セキュリティー構成オブジェクトには、NOIPSEC のような固定され | た名前を使用することをお勧めします。 |

以下の手順を実行して、名前を記録します。 |

- 1. ワークシート項目 **CS1** に、選択した名前を入力します。 |
- 2. また、オブジェクトの記述 (最大 50 文字) を項目 **CS2** に入力します。 |

#### 関連資料 |

 $\| \cdot \|$ 

- 36 ページの『i5/OS [接続セキュリティー構成オブジェクトのワークシート』](#page-41-0) |
- このワークシートを使用して、ネットワーク・セキュリティー構成オブジェクトのパラメーターを記録 します。 | |

## □ 拡張計画トピック

l iSCSI ネットワークを計画するときに、以下の項目を考慮します。

## 統合サーバーの **iSCSI** ネットワーク・アドレッシング・スキームの拡張 |

- 複数のスイッチまたは 19 を超える iSCSI HBA ポートをサポートする可能性がある iSCSI ネットワーク | を計画する場合は、以下の事項を考慮してください。 |
- | 2番めのスイッチを使用するが、それを、192.168.99 ネットワーク内のスイッチに直接接続しない場合 は、 17 ページの『System x またはブレード iSCSI HBA の IP [アドレスの選択』](#page-22-0) および 『統合サー | バーの iSCSI ネットワーク・アドレッシング・スキームの拡張』 の諸表に示されている IP アドレッシ | ング規則を繰り返すことができます。 192.168.99 ではなく、192.168.98 で始まる IP アドレスを使用し | てください。これは別個の IP サブネットです。  $\mathbf{L}$ |
- | 255.255.255.0 というサブネット・マスクを使用すると、254 個の IP アドレスが使用可能になります。 末尾の数字が 0 または 255 の IP アドレスは、このサブネット・マスクで使用しないでください。 |
- | 19 を超える System i iSCSI HBA、または 19 を超えるホストされるシステムを持つ iSCSI ネットワー クを使用することが予想される場合は、表の中の IP アドレス規則を変更して、使用可能な 254 個の IP アドレスのすべての使用を最大化できます。  $\blacksquare$  $\blacksquare$
- | 254 を超える IP アドレスがいずれ必要になることが予想できる場合は、後で変更することを避けるため にも、始めから別のサブネット・マスクを使用することを考慮してください。 |
- 510 個の IP アドレスの場合は、サブネット・マスク 255.255.254.0 を使用します。  $\blacksquare$
- 1022 個の IP アドレスの場合は、サブネット・マスク 255.255.252.0 を使用します。 |
- 65534 個の IP アドレスの場合は、サブネット・マスク 255.255.0.0 を使用します。 |
- 上記のサブネット・マスクの場合、192 より小さい番号で始まる IP アドレスを使用する必要があり ます。  $\vert$ |
- | IP ネットワーキングでは、ルーターを使用して、さまざまなサブネットを相互接続することが可能で す。 IBM では、現在、iSCSI ネットワーク内でのルーターをサポートしていません。ただし、将来 iSCSI ネットワーク内でのルーターを含むホット・スペアの可能性を最大化するよう iSCSI ネットワー クを設計したい場合、表の中の IP アドレス規則を少し変更することが必要です。ルーターは、通常、プ ライベート・ネットワーク用に予約された IP アドレスに送信されたパケットを転送しません。 これに は、以下の数字で始まる、すべての IP アドレスが含まれます。 | | | | |
- $-10$ |
- 172.16 から 172.31 |
- $-192.168$ |
- したがって、192.169 などの別の数字で始まる IP アドレスを使用することを考慮してください。 |
- |

## <span id="page-30-0"></span>サービス・プロセッサーを **i5/OS** に接続する場合の考慮事項 |

この情報を使用して、 i5/OS と、統合サーバーのサービス・プロセッサーの構成を比較します。 |

BladeCenter および System x サービス・プロセッサーを、 i5/OS System i 論理区画に接続するときに、会 | 社のキャンパス LAN またはイントラネットでなく、隔離ネットワークの使用を考慮する必要がある場合 | があります。この決定には、ハードウェア、リモート管理、セキュリティー、および複数の IBM Director | サーバーの対価に関係するトレードオフが必要です。次の表に、さまざまな接続方式のトレードオフが要約 | されています。スケーラビリティーを示すために、2 つのサービス・プロセッサーが使用されています。 |

表 *3.* 接続方式 |

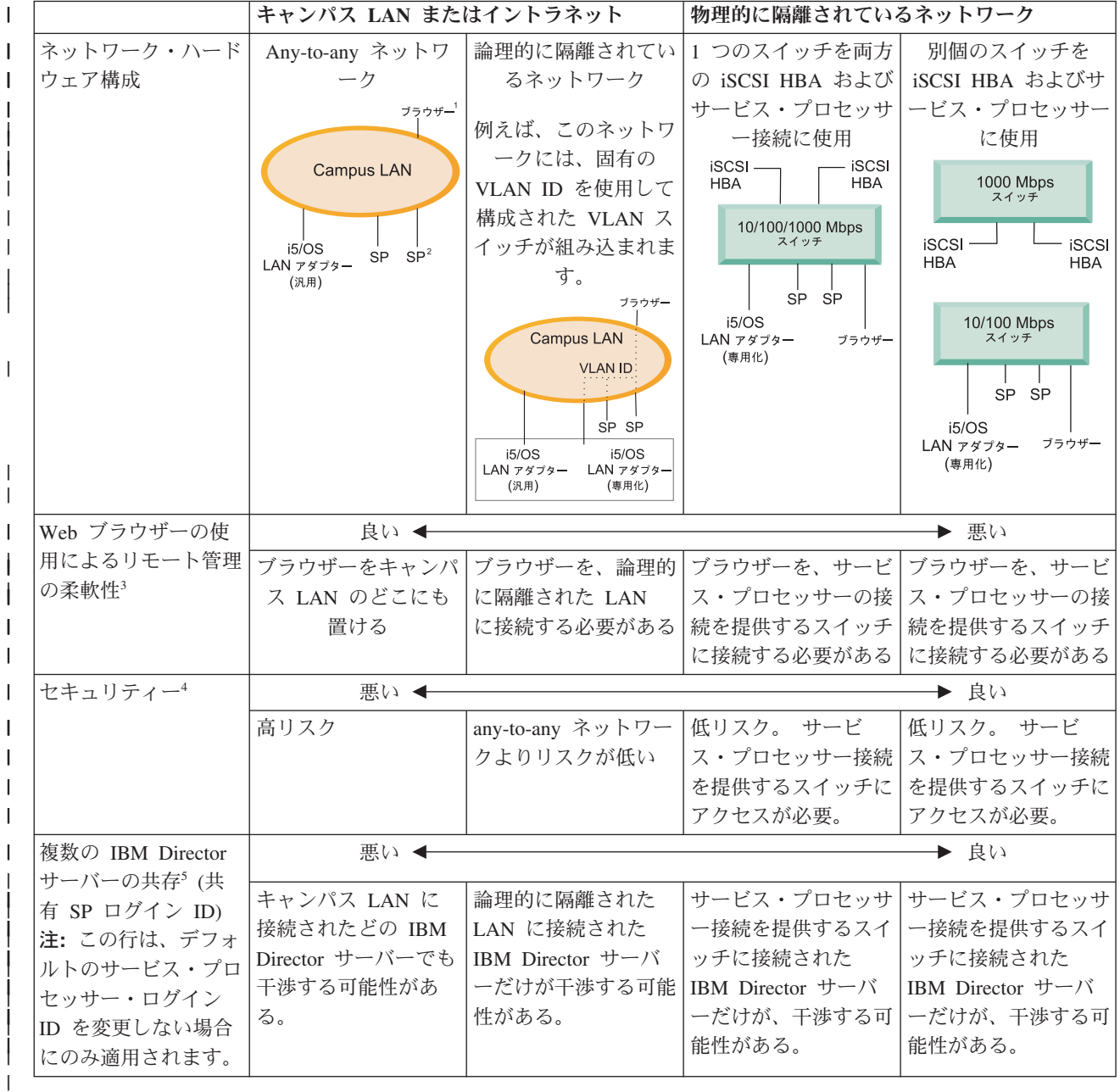

注**:** |

1. *Browser* は、リモート管理に使用する Web ブラウザーです。 |

- 2. *SP* は、System x RSA II または BladeCenter 管理モジュール・サービス・プロセッサーです。
- 3. Web ブラウザー管理インターフェースは、 BladeCenter 管理モジュールおよび System x RSA II によってサポートされています。 これは、BMC サービス・プロセッサーしかない System x モデ ルでは選択不可です。
- 4. 例えば、サービス・プロセッサー・パスワードを求める LAN 探知者アタックの可能性を考慮して ください。
	- 5. 会社が複数の IBM Director サーバーを使用する場合:
		- v 8 [ページの『サービス・プロセッサーのログイン](#page-13-0) ID およびパスワードの選択』 で勧められてい るようにデフォルトのサービス・プロセッサー・ログイン ID を変更する場合、他の IBM Director サーバーの干渉がないので、この行は適用されません。
		- v 8 [ページの『サービス・プロセッサーのログイン](#page-13-0) ID およびパスワードの選択』 で勧められてい るようデフォルトのサービス・プロセッサー・ログイン ID を変更しない場合、この行は、サー ビス・プロセッサー (特に管理モジュール) にアクセスできる必要な i5/OS IBM Director サーバ ーの機能を持ってどの IBM Director サーバーが干渉する可能性があるかを示します。

## **iSCSI** ネットワーク計画ワークシート

| 以下のワークシートを使用して、統合サーバーをインストールするときに使用するパラメーターを記録しま す。 |

|

| |

<span id="page-31-0"></span>| | | | | | | | | | | | | |

## <span id="page-32-0"></span>**i5/OS** サービス・プロセッサー構成オブジェクトのワークシート |

このワークシートを使用して、 i5/OS サービス・プロセッサー構成オブジェクトの値を記録します。 |

この情報は、 i5/OS オペレーティング・システムが、 BladeCenter または System x サービス・プロセッ | サーと通信する方法を構成するために使用します。この情報は、 System i サービス・プロセッサーには使 | 用されません。 |

表 *4. i5/OS* サービス・プロセッサー構成オブジェクトの値 |

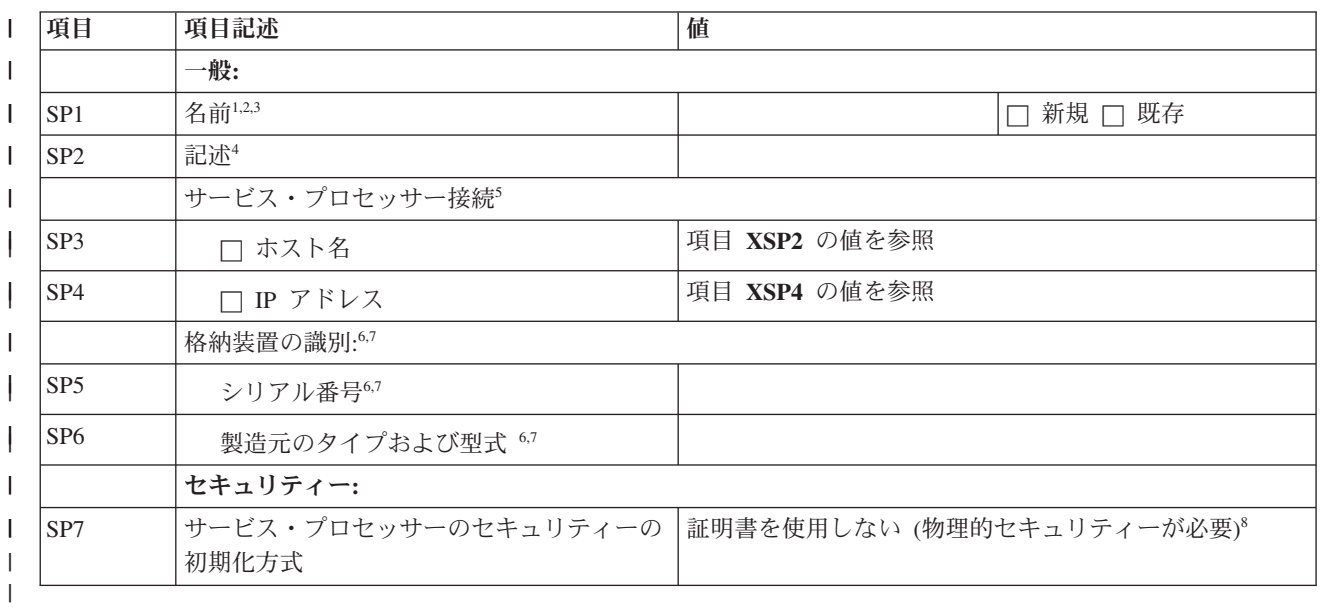

注**:** |

| | | | | | | | | | |

- 1. 例えば、命名規則: SP*sssssss* (ここで *sssssss* は、(ブレードではなく) BladeCenter シャーシの最後 の 7 文字) または System x シリアル番号を使用します。
- 2. 既存のサービス・プロセッサー構成の場合、このワークシートの残りの値は埋めないでください。
- 3. CRTNWSCFG コマンドでは、これは「ネットワーク・サーバー構成」と呼ばれます。
- 4. CRTNWSCFG コマンドでは、これは「テキスト記述」と呼ばれます。
- 5. CRTNWSCFG コマンドで、ユニキャストを使用可能にする (ENBUNICAST) パラメーターに \*YES を指定します。
- 6. BladeCenter シャーシ (ブレードではなく) または System x のシリアル番号およびタイプ/モデルの 値を使用します。
- 7. System x モデルでは (BMC サービス・プロセッサーしかない (RSA II がない) 場合)、項目 **SP5** および **SP6** はブランクでなければなりません。
- 8. CRTNWSCFG コマンドで、サービス・プロセッサーの初期化 (INZSP) パラメーターに \*NONE を 指定します。 | |

#### 関連タスク

 $\blacksquare$ 

- 5 [ページの『サービス・プロセッサー接続の計画』](#page-10-0) |
- 以下の手順を実行して、サービス・プロセッサー構成オブジェクトについての情報を記録します。 |
- 5 ページの『BladeCenter または System x [サービス・プロセッサー・タイプの識別』](#page-10-0) |

以下の手順を実行して、統合サーバーのハードウェアに取り付けられているサービス・プロセッサーの |

タイプを記録します。 |

- 6 [ページの『サービス・プロセッサーのディスカバリー方式の選択』](#page-11-0) |
- IBM Director サーバーは、サービス・プロセッサー、サーバー、およびその他のコンピューターの、ネ |
- ットワーク上の位置を確認するために使用されます。 |

|

- 7 [ページの『システムのシリアル番号およびタイプ](#page-12-0)/モデルの記録』 |
- 以下の手順を実行して、統合サーバー・ハードウェアのシリアル番号とタイプ/モデル情報を記録しま す。 | |
- 8 ページの『i5/OS [サーバー・プロセッサー構成オブジェクト名の割り当て』](#page-13-0) |
- BladeCenter または System x サービス・プロセッサーへの i5/OS 接続を構成するために作成する |
- i5/OS サービス・プロセッサー構成オブジェクトに、名前を割り当てる必要があります。 |
- 8 [ページの『サービス・プロセッサーのログイン](#page-13-0) ID およびパスワードの選択』 |

**28** System i: BladeCenter および System x との System i 接続: iSCSI ネットワーク計画ガイド

- BladeCenter に直接接続するか、または System x サービス・プロセッサーに LAN を使用して接続する |
- ときは、ログイン ID (ユーザー名) およびパスワードを指定しなければなりません。 |

## <span id="page-34-0"></span>**BladeCenter** または **System x** サービス・プロセッサーのワークシート |

このワークシートを使用して、BladeCenter または System x サービス・プロセッサーの値を計画します。 |

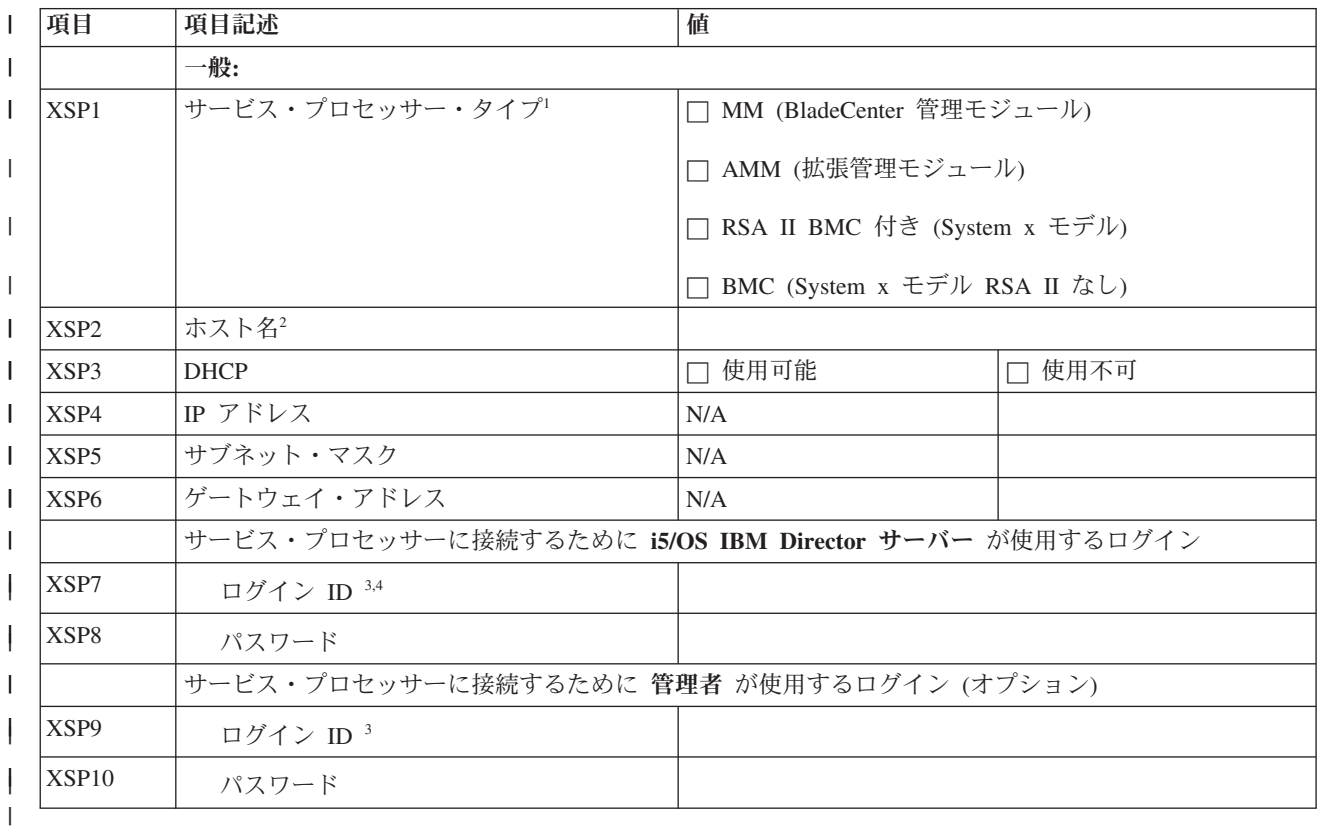

表 *5. System x* または *BladeCenter* サービス・プロセッサーのパラメーター |

注**:** |

| | | |  $\blacksquare$ | | |

 $\mathbf{L}$ 

- 1. 使用されるサービス・プロセッサーのタイプの隣のボックスにチェック・マークを付けます。
- 2. RSA II、MM、AMM の場合、DHCP が使用不可に設定されている場合はホスト名はオプションで す。 BMC サービス・プロセッサーしかない (RSA II がない) System x モデルでは、ホスト名は サポートされていません。
- 3. BMC の場合、または RSA II、MM、または AMM を使用するために Web ブラウザー・インター フェースを使用するとき、ログイン ID は「ユーザー名」と呼ばれます。
- 4. このログイン ID に使用するお勧めの命名規則は、i5/OS 論理区画名またはシステム名を使用する ことです。

#### 関連タスク |

- 8 [ページの『サービス・プロセッサーのログイン](#page-13-0) ID およびパスワードの選択』 |
- BladeCenter に直接接続するか、または System x サービス・プロセッサーに LAN を使用して接続する |
- ときは、ログイン ID (ユーザー名) およびパスワードを指定しなければなりません。 |

|

## <span id="page-35-0"></span>**i5/OS** リモート・システム構成オブジェクト・ワークシート |

| このワークシートを使用して、統合サーバーのリモート・システム構成オブジェクトを作成するために使用 するパラメーターを選択します。 |

表 *6. i5/OS* リモート・システム構成オブジェクト・パラメーター |

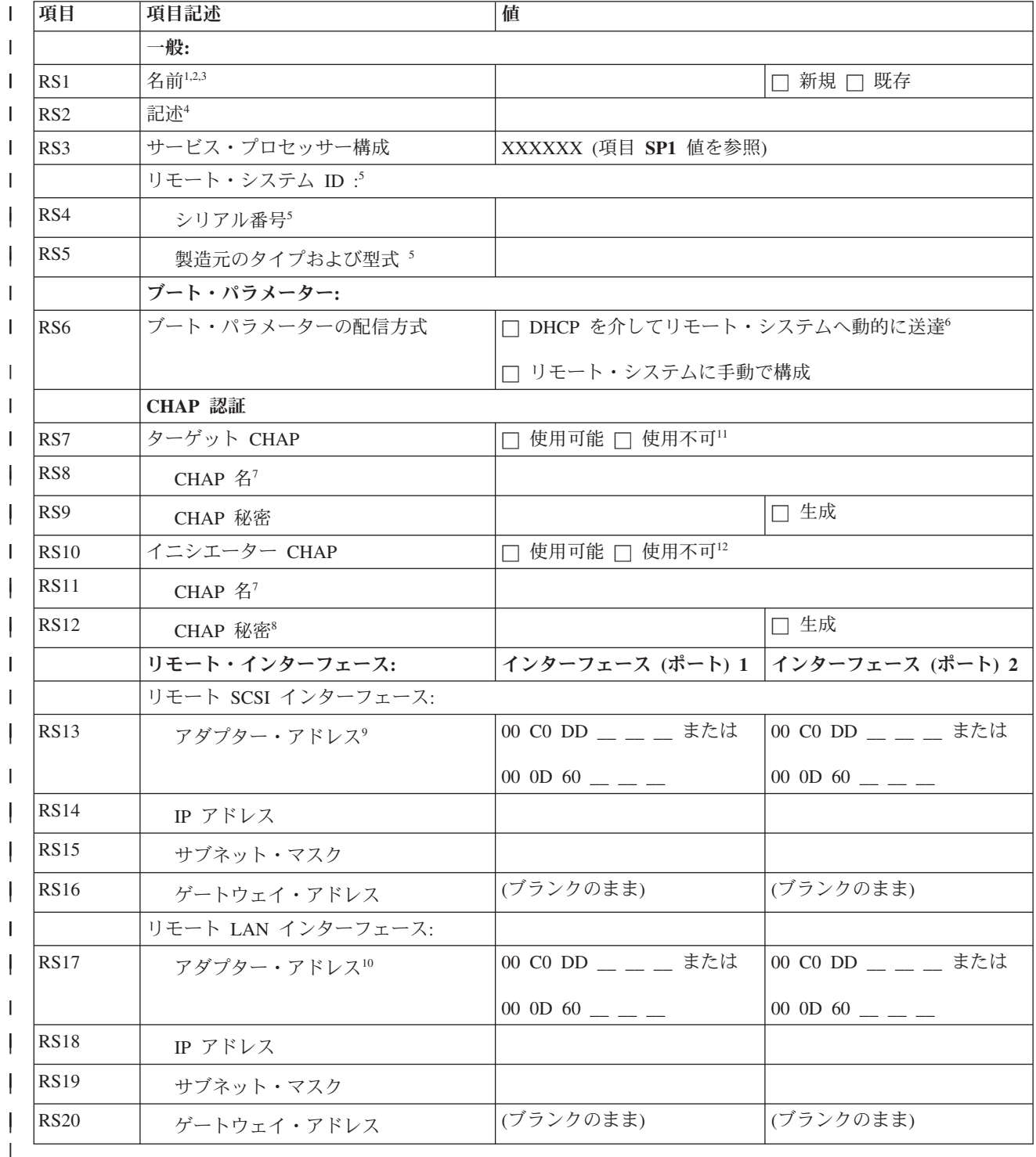

注**:** |

1. 例えば、命名規則 RS*sssssss* (ここで *sssssss* は、シャーシではなく、ブレードの最後の 7 文字)、 | | または System x のシリアル番号を使用できます。 2. 既存のリモート・システム構成の場合、このワークシートの残りの値は埋めないでください。 | 3. ネットワーク・サーバー構成の作成 (CRTNWSCFG) コマンドでは、これは、「ネットワーク・サ | ーバー構成」と呼ばれます。 | 4. ネットワーク・サーバー構成の作成 (CRTNWSCFG) コマンドでは、これは 「テキスト記述」と | | 呼ばれます。 5. この情報は、ブレードでのみ必要です。ブレード (シャーシではなく) のシリアル番号およびタイ  $\blacksquare$ プ/モデル値を使用します。 | | 6. 統合 DHCP サーバーを使用します。ご使用のネットワークでは、汎用 DHCP サーバーは不要で | す。 | 7. ワークシート項目 **RS1** にあるリモート・システム構成名を CHAP 名として使用できます。 | 8. ターゲットおよびイニシエーター CHAP の CHAP 秘密は一致してはなりません。 9. この値は、 System x またはブレード iSCSI HBA iSCSI ラベルから入手します。 | 10. この値は、 System x またはブレード iSCSI HBA TOE ラベルから入手します。 | 11. ネットワーク・サーバー構成の作成 (CRTNWSCFG) コマンドで、ターゲット CHAP 名 | | (CHAPAUT) に \*NONE と指定して、ターゲット CHAP を使用不可にします。 12. ネットワーク・サーバー構成の作成 (CRTNWSCFG) コマンドで、イニシエーター CHAP 名 | (INRCHAPAUT) に \*NONE と指定して、双方向 CHAP を使用不可にします。 | 関連タスク  $\perp$ 10 [ページの『リモート・システム構成の計画』](#page-15-0)  $\blacksquare$ リモート・システム構成オブジェクトは、 i5/OS オペレーティング・システムに接続する System x ま | | たはブレード・ハードウェア用の iSCSI および仮想イーサネット・トラフィックのための通信接続を定 義します。 | 11 [ページの『ブレード・システムのシリアル番号およびタイプ](#page-16-0)/モデルの記録』  $\blacksquare$ | ブレード・システムをインストールする場合、以下の手順を実行します。 11 [ページの『リモート・システム構成の名前の選択』](#page-16-0) | | iSCSI 装備の BladeCenter ブレードまたは System x モデルの属性を構成するために作成する i5/OS リ | モート・システム構成オブジェクトに名前を割り当てる必要があります。 12 [ページの『ブート・パラメーターの配信方式の選択』](#page-17-0) | 統合サーバーの iSCSI HBA は、 System x またはブレード・ハードウェアに取り付けられたら、構成  $\mathbf{L}$ | | する必要があります。以下の手順を実行して、使用するパラメーターを選択します。 13 [ページの『チャレンジ・ハンドシェーク認証プロトコル](#page-18-0) (CHAP) 設定値の選択』 | チャレンジ・ハンドシェーク認証プロトコル (CHAP) は、 System x またはブレード・イニシエーター | | および System i ターゲットの間の接続を認証するために使用されます。 14 ページの『iSCSI [ネットワークの最大伝送単位](#page-19-0) (MTU) 設定値の選択』 | iSCSI ネットワーク MTU 値は、1500 (通常のフレーム) または 9000 (ジャンボ・フレーム) に設定で | | きます。 15 ページの『iSCSI ターゲット ([ローカル・アダプター](#page-20-0)) MAC アドレスの記録』 | 以下の手順を実行して、ご使用のリモート・システム構成オブジェクトの iSCSI アダプター・ローカ | | ル・アダプター (MAC) アドレスを記録します。ご使用の iSCSI HBA タイプに応じて、以下のいずれ かを実行します。 |

17 ページの『System x またはブレード iSCSI HBA の IP [アドレスの選択』](#page-22-0) |

サーバーを構成する前に、 iSCSI HBA の SCSI および LAN インターフェースの IP アドレス・スキ ームを選択する必要があります。次の表のサンプル情報を使用することも、ご自身のスキームを使用す ることもできます。 | |

- 19 [ページの『イニシエーター](#page-24-0) iSCSI 修飾名 (IQN) の選択』 |
- ワークシート項目 RS6 の ブート・パラメーター・デリバリー方式 の リモート・システムで手動で構 |
- 成 **(Manually configured on remote system)** (手動アドレッシング) にチェック・マークを付けた場合、 イニシエーター (System x またはブレード) iSCSI 名 (IQN) の値を手動で構成する必要があります。 | |
- 19 [ページの『ターゲット](#page-24-0) iSCSI 修飾名 (IQN) の選択』 |
- ワークシート項目 **RS6** の ブート・パラメーター・デリバリー方式 の リモート・システムで手動で構 |
- 成 **(Manually configured on remote system)** (手動アドレッシング) にチェック・マークを付けた場合、 |
- ターゲット (System i) iSCSI 名 (IQN) の値を手動で構成する必要があります。 |
- |

|

## <span id="page-38-0"></span>**Fast!UTIL (CTRL-Q)** ワークシート |

System x またはブレード・ハードウェア内のターゲット iSCSI HBA を構成するために使用するパラメー | ターを選択します。 |

このワークシートに記入する値は、動的または手動の列: R=必須、O=オプション、N/A=適用外 に示され | ています。 |

表 *7. iSCSI HBA* 構成ユーティリティーのパラメーター |

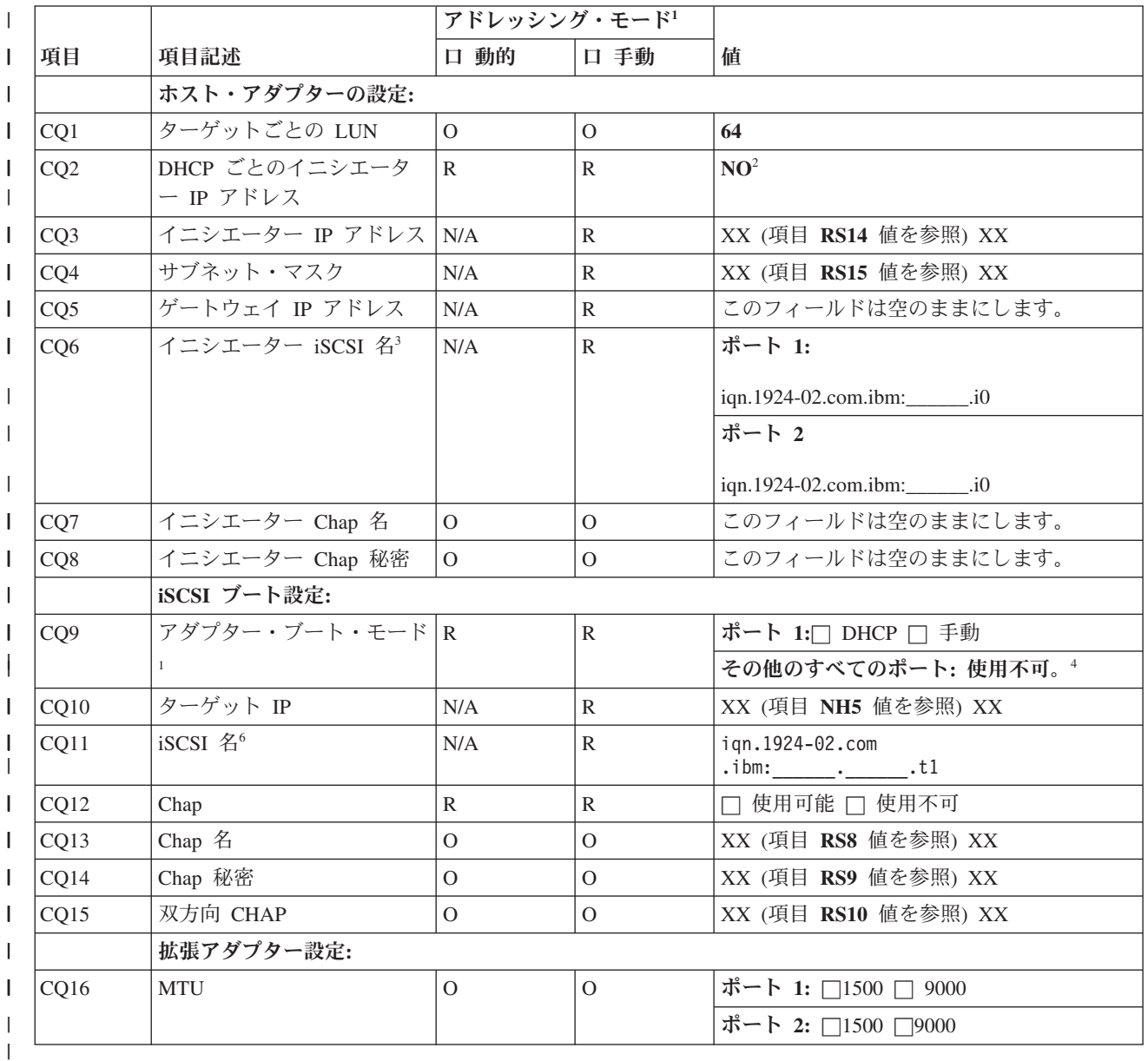

注**:** |

| |

- 1. **RS6** の値は、アドレッシング・モードおよび項目 **CQ9** の値を決定します。 12 [ページの『ブー](#page-17-0) [ト・パラメーターの配信方式の選択』を](#page-17-0)参照してください。 | |
	- 2. DHCP 値ごとのイニシエーター IP アドレスは、常に NO に設定されなければなりません。

3. イニシエーター iSCSI 名 (IQN) のフォーマットは次のようになります: iqn.1924-

02.com.ibm:*sssssss*.i*p* ここで: |

- v *sssssss* は、 System x (項目 SP5 を参照) またはブレード (項目 RS4 を参照) サーバーの小文字 で表したシリアル番号です。
- v *p* は、 System x/ブレード iSCSI HBA インターフェース/ポート番号 (0=最初のインターフェー ス/ポート) です。
- 4. サーバーのインストール時に、1 つのポートだけが、ブート・モードを DHCP または手動に設定で きます。その他のすべてのポートの場合、アダプター・ブート・モードは「使用不可」に設定され なければなりません。 サーバーのインストールが完了すると、サーバーのオペレーティング・シス テムがマルチパス I/O をサポートしている場合、追加ポートがブート用に使用可能になります。
- 5. ターゲット iSCSI 名 (IQN) のフォーマットは次のようになります: iqn.1924- 02.com.ibm:*sssssssi*.*nnnnnnnn*.*tp* ここで:
	- v *sssssss* は、英小文字の System i のシリアル番号です。
	- v *i* は、System i の論理区画 ID です。

| | | | | | | | | | | | | | | |

v *nnnnnnnn* は、英小文字のネットワーク・サーバー記述 (NWSD) 名です。

**34** System i: BladeCenter および System x との System i 接続: iSCSI ネットワーク計画ガイド

v *p* は、 NWSD (新規インストールの場合、1 が 1 番目かつ唯一の記憶域パスです) からの記憶 域パス番号です。

## <span id="page-40-0"></span>**i5/OS** ネットワーク・サーバー・ホスト・アダプター・オブジェクトのワー | クシート |

このワークシートを使用して、ネットワーク・サーバー・ホスト・アダプター (NWSH) オブジェクトを作 | 成するために使用するパラメーターを計画します。 |

表 *8. NWSH* オブジェクトのパラメーター |

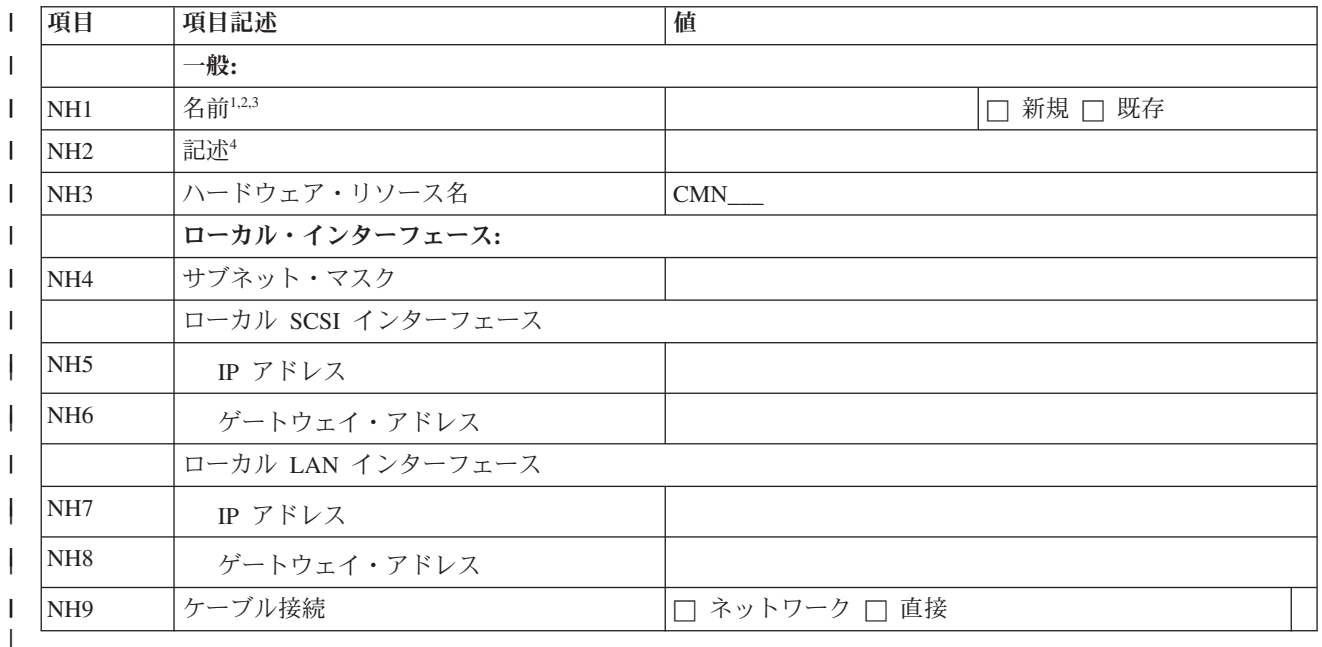

注**:** |

|  $\blacksquare$ | | |

 $\blacksquare$ 

- 1. 例えば、命名規則を NH*sssssss* とします。ここで *sssssss* は、 System i プロダクトに取り付けられ たターゲット iSCSI HBA のシリアル番号の末尾の 7 文字です。
- 2. 既存の NWSH の場合、NWSH プロパティーを調べて、項目 NH5 にも入力してください。ただ し、このワークシートの残りの値には、入力しないでください。
- 3. CRTDEVNWSH コマンドでは、これは「装置記述」と呼ばれます。
- 4. CRTDEVNWSH コマンドでは、これは「テキスト記述」と呼ばれます。 |

#### 関連タスク

- 20 [ページの『ネットワーク・サーバー・ホスト・アダプター](#page-25-0) (NWSH) オブジェクトの計画』 |
- ネットワーク・サーバー・ホスト・アダプター (NWSH) 装置記述は、 iSCSI および仮想イーサネッ |
- ト・トラフィックの通信接続を、 i5/OS に定義します。 |
- 20 ページの『NWSH [の名前の選択』](#page-25-0) |
- System i iSCSI HBA を構成するためにユーザーが作成する i5/OS ネットワーク・サーバー・ホスト・ |
- アダプター (NWSH) 装置記述オブジェクトに名前を割り当てる必要があります。 |
- 21 [ページの『ハードウェア・リソース名の選択』](#page-26-0) |
- iSCSI HBA ハードウェア・リソース名は、iSCSI HBA が System i プラットフォームに実際に取り付 |
- けられるまで使用可能になりません。 |
- 21 ページの『[System i iSCSI HBA](#page-26-0) の IP アドレスの選択』 |
- 次の説明を使用して、 System i プロダクトに取り付けられているターゲット iSCSI HBA の IP アド レスを選択します。 | |
- |

## <span id="page-41-0"></span>**i5/OS** 接続セキュリティー構成オブジェクトのワークシート |

| このワークシートを使用して、ネットワーク・セキュリティー構成オブジェクトのパラメーターを記録しま す。 |

表 *9. i5/OS* 接続セキュリティー構成オブジェクトの値 |

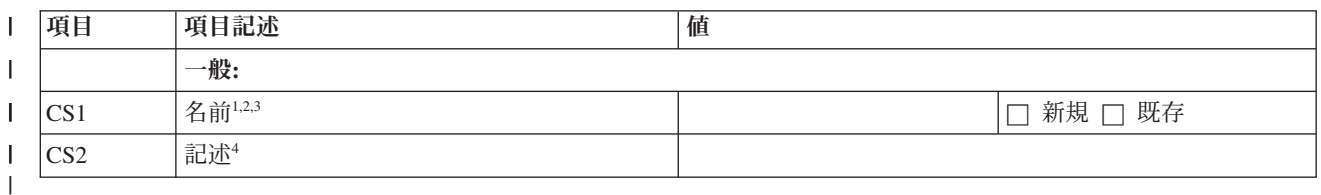

注**:** |

| | | | |

- 1. IP セキュリティー (IPSec) はサポートされていないので、推奨名は次のようになります: **NOIPSEC**。 | |
	- 2. 既存の接続セキュリティー構成の場合、このワークシートの残りの値は埋めないでください。
	- 3. ネットワーク・サーバー構成の作成 (CRTNWSCFG) コマンドでは、これは、ネットワーク・サー バー構成 (Network server configuration) と呼ばれます。
		- 4. ネットワーク・サーバー構成の作成 (CRTNWSCFG) では、これは テキスト'記述' (Text 'description')と呼ばれます。

#### 関連タスク |

- 22 ページの『i5/OS [接続セキュリティー構成オブジェクトの計画』](#page-27-0) |
- iSCSI 装備の統合サーバーには、接続セキュリティー構成オブジェクトが必要です。ご使用のシステム にあるすべての iSCSI 装備の統合サーバーは、同じ接続セキュリティー構成オブジェクトを共用できま す。 | | |
- 23 [ページの『接続セキュリティー構成オブジェクト名の割り当て』](#page-28-0) |
- i5/OS 接続セキュリティー構成オブジェクトの名前を選択します。 |

## <span id="page-42-0"></span>付録**.** 特記事項

本書は米国 IBM が提供する製品およびサービスについて作成したものです。

本書に記載の製品、サービス、または機能が日本においては提供されていない場合があります。日本で利用 可能な製品、サービス、および機能については、日本 IBM の営業担当員にお尋ねください。本書で IBM 製品、プログラム、またはサービスに言及していても、その IBM 製品、プログラム、またはサービスのみ が使用可能であることを意味するものではありません。これらに代えて、IBM の知的所有権を侵害するこ とのない、機能的に同等の製品、プログラム、またはサービスを使用することができます。ただし、IBM 以外の製品とプログラムの操作またはサービスの評価および検証は、お客様の責任で行っていただきます。

IBM は、本書に記載されている内容に関して特許権 (特許出願中のものを含む) を保有している場合があ ります。本書の提供は、お客様にこれらの特許権について実施権を許諾することを意味するものではありま せん。実施権についてのお問い合わせは、書面にて下記宛先にお送りください。

〒106-8711 東京都港区六本木 3-2-12 日本アイ・ビー・エム株式会社 法務・知的財産 知的財産権ライセンス渉外

以下の保証は、国または地域の法律に沿わない場合は、適用されません。 IBM およびその直接または間接 の子会社は、本書を特定物として現存するままの状態で提供し、商品性の保証、特定目的適合性の保証およ び法律上の瑕疵担保責任を含むすべての明示もしくは黙示の保証責任を負わないものとします。国または地 域によっては、法律の強行規定により、保証責任の制限が禁じられる場合、強行規定の制限を受けるものと します。

この情報には、技術的に不適切な記述や誤植を含む場合があります。本書は定期的に見直され、必要な変更 は本書の次版に組み込まれます。 IBM は予告なしに、随時、この文書に記載されている製品またはプログ ラムに対して、改良または変更を行うことがあります。

本書において IBM 以外の Web サイトに言及している場合がありますが、便宜のため記載しただけであ り、決してそれらの Web サイトを推奨するものではありません。それらの Web サイトにある資料は、こ の IBM 製品の資料の一部ではありません。それらの Web サイトは、お客様の責任でご使用ください。

IBM は、お客様が提供するいかなる情報も、お客様に対してなんら義務も負うことのない、自ら適切と信 ずる方法で、使用もしくは配布することができるものとします。

本プログラムのライセンス保持者で、(i) 独自に作成したプログラムとその他のプログラム (本プログラム を含む) との間での情報交換、および (ii) 交換された情報の相互利用を可能にすることを目的として、本 プログラムに関する情報を必要とする方は、下記に連絡してください。

IBM Corporation Software Interoperability Coordinator, Department YBWA 3605 Highway 52 N Rochester, MN 55901 U.S.A.

<span id="page-43-0"></span>本プログラムに関する上記の情報は、適切な使用条件の下で使用することができますが、有償の場合もあり ます。

本書で説明されているライセンス・プログラムまたはその他のライセンス資料は、IBM 所定のプログラム 契約の契約条項、IBM プログラムのご使用条件、IBM 機械コードのご使用条件、またはそれと同等の条項 に基づいて、 IBM より提供されます。

この文書に含まれるいかなるパフォーマンス・データも、管理環境下で決定されたものです。そのため、他 の操作環境で得られた結果は、異なる可能性があります。一部の測定が、開発レベルのシステムで行われた 可能性がありますが、その測定値が、一般に利用可能なシステムのものと同じである保証はありません。さ らに、一部の測定値が、推定値である可能性があります。実際の結果は、異なる可能性があります。お客様 は、お客様の特定の環境に適したデータを確かめる必要があります。

IBM の将来の方向または意向に関する記述については、予告なしに変更または撤回される場合があり、単 に目標を示しているものです。

この情報をソフトコピーでご覧になっている場合は、写真やカラーの図表は表示されない場合があります。

### 商標

以下は、IBM Corporation の商標です。

BladeCenter i5/OS IBM System i System x

Linux は、Linus Torvalds の米国およびその他の国における商標です。

Microsoft、Windows、Windows NT および Windows ロゴは、Microsoft Corporation の米国およびその他の 国における商標です。

他の会社名、製品名およびサービス名等はそれぞれ各社の商標です。

### 使用条件

これらの資料は、以下の条件に同意していただける場合に限りご使用いただけます。

個人使用**:** これらの資料は、すべての著作権表示その他の所有権表示をしていただくことを条件に、非商業 的な個人による使用目的に限り複製することができます。ただし、IBM の明示的な承諾をえずに、これら の資料またはその一部について、二次的著作物を作成したり、配布 (頒布、送信を含む) または表示 (上映 を含む) することはできません。

商業的使用**:** これらの資料は、すべての著作権表示その他の所有権表示をしていただくことを条件に、お客 様の企業内に限り、複製、配布、および表示することができます。 ただし、IBM の明示的な承諾をえずに これらの資料の二次的著作物を作成したり、お客様の企業外で資料またはその一部を複製、配布、または表 示することはできません。

ここで明示的に許可されているもの以外に、資料や資料内に含まれる情報、データ、ソフトウェア、または その他の知的所有権に対するいかなる許可、ライセンス、または権利を明示的にも黙示的にも付与するもの ではありません。

資料の使用が IBM の利益を損なうと判断された場合や、上記の条件が適切に守られていないと判断された 場合、IBM はいつでも自らの判断により、ここで与えた許可を撤回できるものとさせていただきます。

お客様がこの情報をダウンロード、輸出、または再輸出する際には、米国のすべての輸出入関連法規を含 む、すべての関連法規を遵守するものとします。

IBM は、これらの資料の内容についていかなる保証もしません。これらの資料は、特定物として現存する ままの状態で提供され、商品性の保証、特定目的適合性の保証および法律上の瑕疵担保責任を含むすべての 明示もしくは黙示の保証責任なしで提供されます。

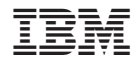

Printed in Japan